# <span id="page-0-0"></span>**Руководство по обслуживанию компьютера Dell™ XPS™ L502X**

- [Перед началом работы](file:///C:/data/systems/xpsL502X/ru/sm/before.htm#wp1435071)  [Аккумулятор](file:///C:/data/systems/xpsL502X/ru/sm/battery.htm#wp1451391)  [Крышка модуля](file:///C:/data/systems/xpsL502X/ru/sm/module_c.htm#wp1451391)  Модуль ([или модули](file:///C:/data/systems/xpsL502X/ru/sm/memory.htm#wp1180190)) памяти Мини-плата (или мини-платы) [беспроводной сети](file:///C:/data/systems/xpsL502X/ru/sm/minicard.htm#wp1180236)  [Оптический дисковод](file:///C:/data/systems/xpsL502X/ru/sm/odd.htm#wp1192085)  [Упор для рук в сборе](file:///C:/data/systems/xpsL502X/ru/sm/palmrest.htm#wp1038494)  [Плата кнопки питания](file:///C:/data/systems/xpsL502X/ru/sm/pwrbutto.htm#wp1179886)  [Батарейка типа «таблетка»](file:///C:/data/systems/xpsL502X/ru/sm/coinbatt.htm#wp1179886)  [Жесткий диск](file:///C:/data/systems/xpsL502X/ru/sm/hdd.htm#wp1192085)  [Клавиатура](file:///C:/data/systems/xpsL502X/ru/sm/keyboard.htm#wp1179891)  [Дисплей](file:///C:/data/systems/xpsL502X/ru/sm/display.htm#wp1109848)
- [Модуль камеры](file:///C:/data/systems/xpsL502X/ru/sm/camera.htm#wp1084976)  [Верхняя крышка](file:///C:/data/systems/xpsL502X/ru/sm/topcover.htm#wp1000550)  [Вентилятор](file:///C:/data/systems/xpsL502X/ru/sm/fan.htm#wp1000550)  [Сабвуфер](file:///C:/data/systems/xpsL502X/ru/sm/woofer.htm#wp1000550)  [Разъем адаптера переменного тока](file:///C:/data/systems/xpsL502X/ru/sm/dccable.htm#wp1189310)  [Плата](file:///C:/data/systems/xpsL502X/ru/sm/daughter.htm#wp1213253) USB [Радиатор](file:///C:/data/systems/xpsL502X/ru/sm/heatsink.htm#wp1186942)  [Разъем ТВ](file:///C:/data/systems/xpsL502X/ru/sm/tvincabl.htm#wp1189310)-тюнера [Модуль процессора](file:///C:/data/systems/xpsL502X/ru/sm/processo.htm#wp1186942)  [Системная плата](file:///C:/data/systems/xpsL502X/ru/sm/sysboard.htm#wp1039860)  [Динамики](file:///C:/data/systems/xpsL502X/ru/sm/speaker.htm#wp1058305)  [Перепрограммирование](file:///C:/data/systems/xpsL502X/ru/sm/bios.htm#wp1110207) BIOS

## **Примечания, предупреждения и предостережения**

**ПРИМЕЧАНИЕ.** Содержит важную информацию, которая помогает более эффективно работать с компьютером.

**ВНИМАНИЕ. Указывает на потенциальную опасность повреждения оборудования или потери данных в случае несоблюдения инструкций.** 

**ОСТОРОЖНО! Указывает на потенциальную опасность повреждения оборудования, получения травмы или на угрозу для жизни.** 

**Информация, содержащаяся в данном документе, может быть изменена без уведомления. © 2011 Dell Inc. Все права защищены.**

Товарные знаки, используемые в тексте данного документа: Dell™, логотип DELL, и XPS™ являются товарными знаками Dell Inc.; Microsoft®, Windows® и логотип кнопки<br>пуска Windows © являются товарными энаками или охраняемыми

Воспроизведение материалов данного руководства в любой форме без письменного разрешения Dell Inc. строго запрещается.

Модель согласно нормативной документации: серия P11F Тип согласно нормативной документации: P11F003

2011 - 02 Ред. A00

# **Аккумулятор**

**Руководство по обслуживанию Dell™ XPS™ L502X** 

- [Извлечение аккумулятора](#page-1-0)
- [Установка аккумулятора](#page-1-1)
- ОСТОРОЖНО! Перед началом работы с внутренними компонентами компьютера ознакомьтесь с указаниями по технике безопасности,<br>прилагаемыми к компьютеру. Дополнительные сведения о рекомендациях по технике безопасности смотрите
- **ВНИМАНИЕ. Ремонт компьютера должен выполнять только квалифицированный специалист. На повреждения, причиной которых стало обслуживание без разрешения компании Dell™, гарантия не распространяется.**
- ВНИМАНИЕ. Для предотвращения электростатического разряда следует заземлиться, надев антистатический браслет или периодически<br>прикасаясь к некрашеной металлической поверхности (например, к какому-либо разъему на компьютере
- $\triangle$ BHИМАНИЕ. Во избежание повреждения компьютера следует использовать только те аккумуляторы, которые предназначены для данного<br>компьютера Dell. Не используйте аккумуляторы, предназначенные для других компьютеров Dell.

### <span id="page-1-0"></span>**Извлечение аккумулятора**

- 1. Следуйте инструкциям, описанным в разделе [Перед началом работы](file:///C:/data/systems/xpsL502X/ru/sm/before.htm#wp1435071).
- 2. Переверните компьютер.
- 3. Сдвиньте защелку аккумулятора вбок.
- 4. Приподнимите аккумулятор под углом и выньте его из отсека аккумулятора.

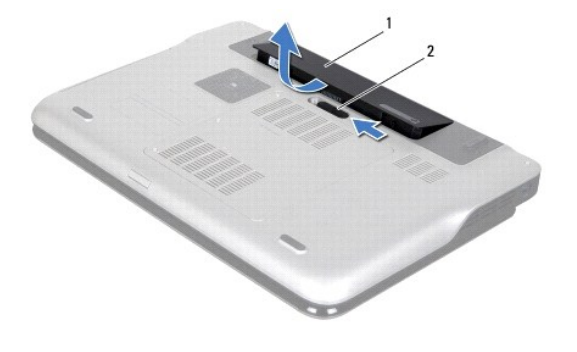

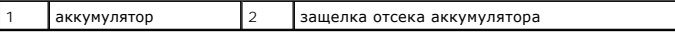

## <span id="page-1-1"></span>**Установка аккумулятора**

- **ВНИМАНИЕ. Во избежание повреждения компьютера следует использовать только те аккумуляторы, которые предназначены для данного компьютера Dell.**
- 1. Следуйте инструкциям, описанным в разделе [Перед началом работы](file:///C:/data/systems/xpsL502X/ru/sm/before.htm#wp1435071).
- 2. Совместите выступы на аккумуляторе с пазами в отсеке аккумулятора и нажмите на аккумулятор, чтобы он встал на свое место со щелчком.

### **Перед началом работы**

**Руководство по обслуживанию Dell™ XPS™ L502X** 

- [Рекомендуемые инструменты](#page-2-0)
- $\bullet$  Вы
- [Подготовка к работе с внутренними компонентами компьютера](#page-2-2)

В данном руководстве описывается порядок снятия и установки компонентов компьютера. Если не указано иное, каждая процедура подразумевает соблюдение следующих условий:

- l уже выполнены шаги, описанные в разделах [Выключение компьютера](#page-2-1) и [Подготовка к работе с внутренними компонентами компьютера](#page-2-2).
- l прочитана информация по технике безопасности, прилагаемая к компьютеру.
- l для замены компонента или установки отдельно приобретенного компонента выполните процедуру снятия в обратном порядке.

### <span id="page-2-0"></span>**Рекомендуемые инструменты**

Для выполнения процедур, описанных в этом документе, могут потребоваться следующие инструменты:

- l малая шлицевая отвертка
- l крестовая отвертка
- l пластмассовая палочка
- l программа обновления BIOS, доступная на веб-узле **support.dell.com**

### <span id="page-2-1"></span>**Выключение компьютера**

- **ВНИМАНИЕ. Во избежание потери данных сохраните и закройте все открытые файлы и выйдите из всех программ, прежде чем выключать компьютер.**
- 1. Сохраните и закройте все открытые файлы и выйдите из всех программ.
- 2. Чтобы завершить работу операционной системы, нажмите **Пуск**  , а затем нажмите **Выключение**.
- 3. Выключите компьютер. Если компьютер не выключился автоматически при завершении работы операционной системы, нажмите и не отпускайте кнопку питания, пока компьютер не выключится.

### <span id="page-2-2"></span>**Подготовка к работе с внутренними компонентами компьютера**

Следуйте приведенным ниже указаниям по технике безопасности во избежание повреждения компьютера и для собственной безопасности.

- **ОСТОРОЖНО! Перед началом работы с внутренними компонентами компьютера ознакомьтесь с указаниями по технике безопасности,** прилагаемыми к компьютеру. Дополнительные сведения о рекомендациях по технике безопасности смотрите на начальной странице<br>раздела о соответствии нормативным требованиям по адресу www.dell.com/regulatory\_compliance.
- ВНИМАНИЕ. Для предотвращения электростатического разряда следует заземлиться, надев антистатический браслет или периодически<br>прикасаясь к некрашеной металлической поверхности (например, к какому-либо разъему на компьютере
- **ВНИМАНИЕ. Соблюдайте осторожность при обращении с компонентами и платами. Не следует дотрагиваться до компонентов и контактов платы. Держите плату за края или за металлическую монтажную пластину. Такие компоненты, как процессор, следует держать за края, а не за контакты.**
- ВНИМАНИЕ. Ремонт компьютера должен выполнять только квалифицированный специалист. На повреждения, причиной которых стало<br>обслуживание без разрешения компании Dell™, гарантия не распространяется.
- ВНИМАНИЕ. При отсоединении кабеля следует тянуть его за разъем или за язычок, но не за сам кабель. У некоторых кабелей есть<br>разъемы с фиксирующими лапками. Перед отсоединением такого кабеля необходимо нажать на них. При р старайтесь разносить их по прямой линии, чтобы не погнуть контакты. Аналогично, перед подсоединением кабеля убедитесь в правильной<br>ориентации и соответствии частей разъемов.
- **ВНИМАНИЕ. Во избежание повреждения компьютера выполните следующие шаги, прежде чем приступать к работе с внутренними компонентами компьютера.**

1. Убедитесь, что рабочая поверхность ровная и чистая, чтобы не поцарапать крышку компьютера.

- 2. Выключите компьютер (см. раздел [Выключение компьютера](#page-2-1)) и все внешние устройства.
- **ВНИМАНИЕ. При отсоединении сетевого кабеля сначала отсоедините кабель от компьютера, а затем отсоедините кабель от сетевого устройства.**
- 3. Отсоедините от компьютера все телефонные или сетевые кабели.
- 4. Извлеките любые установленные карты из устройства чтения карт памяти, для чего следует нажать на них.
- 5. Отсоедините компьютер и все внешние устройства от электросети.
- 6. Отсоедините от компьютера все внешние устройства.
- ВНИМАНИЕ. Во избежание повреждения системной платы выньте основной аккумулятор (см. раздел <u>Извлечение аккумулятора</u>) перед<br>началом работы с внутренними компонентами компьютера.
- 7. Выньте аккумулятор (см. раздел [Извлечение аккумулятора](file:///C:/data/systems/xpsL502X/ru/sm/battery.htm#wp1442926)).
- 8. Переверните компьютер, чтобы верхняя панель была обращена вверх, откройте дисплей и нажмите кнопку питания, чтобы снять статическое электричество с системной платы.
- **ВНИМАНИЕ. Прежде чем касаться каких-либо внутренних компонентов компьютера, снимите статическое электричество, прикоснувшись к**  некрашеной металлической поверхности (например, на задней панели компьютера). Во время работы периодически прикасайтесь к<br>некрашеной металлической поверхности, чтобы снять статическое электричество, которое могло бы повре

# **Перепрограммирование BIOS**

**Руководство по обслуживанию Dell™ XPS™ L502X** 

Перепрограммирование BIOS может потребоваться в случае выпуска обновления или при замене системной платы. Чтобы перепрограммировать BIOS, выполните следующее:

- 1. Включите компьютер.
- 2. Откройте веб-узел **support.dell.com/support/downloads**.
- 3. Найдите файл обновления BIOS для своего компьютера:

**И ПРИМЕЧАНИЕ**. Метка обслуживания для данного компьютера находится на ярлыке на нижней панели компьютера.

Если у вас имеется метка обслуживания компьютера.

- a. Нажмите **Enter a Tag** (Введите номер метки).
- b. Введите номер метки обслуживания компьютера в поле **Enter a service tag:** (Введите номер метки обслуживания:), нажмите **Go** (Перейти) и перейдите к [Шаг](#page-4-0) 4.

Если у вас нет метки обслуживания компьютера:

- a. Нажмите **Select Model** (Выберите модель).
- b. Выберите тип продукта в списке **Select Your Product Family** (Выберите тип продукта).
- c. Выберите товарную марку в списке **Select Your Product Line** (Выберите линейку продуктов).
- d. Выберите номер модели изделия в списке **Select Your Product Model** (Выберите модель изделия).

**ПРИМЕЧАНИЕ.** Если вы выбрали не ту модель и хотите повторить процедуру выбора, нажмите **Start Over** (Начать сначала) в верхнем правом углу меню.

- e. Нажмите **Confirm** (Подтвердить).
- <span id="page-4-0"></span>4. На экран будут выведены результаты поиска. Нажмите **BIOS**.
- 5. Для загрузки самого свежего файла BIOS нажмите **Download Now** (Загрузить). Откроется окно **File Download** (Загрузка файла).
- 6. Нажмите **Save** (Сохранить), чтобы сохранить файл на рабочий стол. Начнется загрузка файла на рабочий стол.
- 7. Когда появится окно **Download Complete** (Загрузка завершена), нажмите **Close** (Закрыть). На рабочем столе появится значок, название которого будет соответствовать загруженному файлу обновления BIOS.

8. Дважды щелкните значок файла на рабочем столе и следуйте указаниям на экране.

# **Модуль камеры**

**Руководство по обслуживанию Dell™ XPS™ L502X** 

- [Извлечение модуля камеры](#page-5-0)
- О Установка модуля ка
- ОСТОРОЖНО! Перед началом работы с внутренними компонентами компьютера ознакомьтесь с указаниями по технике безопасности,<br>прилагаемыми к компьютеру. Дополнительные сведения о рекомендациях по технике безопасности смотрите
- ВНИМАНИЕ. Ремонт компьютера должен выполнять только квалифицированный специалист. На повреждения, причиной которых стало<br>обслуживание без разрешения компании Dell™, гарантия не распространяется.
- ВНИМАНИЕ. Для предотвращения электростатического разряда следует заземлиться, надев антистатический браслет или периодически<br>прикасаясь к некрашеной металлической поверхности (например, к какому-либо разъему на компьютере
- ВНИМАНИЕ. Во избежание повреждения системной платы выньте основной аккумулятор (см. раздел <u>Извлечение аккумулятора</u>) перед<br>началом работы с внутренними компонентами компьютера.

### <span id="page-5-0"></span>**Извлечение модуля камеры**

- 1. Следуйте инструкциям, описанным в разделе [Перед началом работы](file:///C:/data/systems/xpsL502X/ru/sm/before.htm#wp1435071).
- 2. Выньте аккумулятор (см. раздел [Извлечение аккумулятора](file:///C:/data/systems/xpsL502X/ru/sm/battery.htm#wp1442926)).
- 3. Снимите крышку модуля (см. раздел [Снятие крышки модуля](file:///C:/data/systems/xpsL502X/ru/sm/module_c.htm#wp1442926)).
- 4. Извлеките модуль (или модули) памяти (см. раздел [Извлечение модуля](file:///C:/data/systems/xpsL502X/ru/sm/memory.htm#wp1180211) (или модулей) памяти).
- 5. Снимите упор для рук в сборе (см. раздел [Снятие упора для рук в сборе](file:///C:/data/systems/xpsL502X/ru/sm/palmrest.htm#wp1044787)).
- 6. Снимите клавиатуру (см. раздел [Снятие клавиатуры](file:///C:/data/systems/xpsL502X/ru/sm/keyboard.htm#wp1201059)).
- 7. Снимите дисплей в сборе (см. раздел [Снятие дисплея в сборе](file:///C:/data/systems/xpsL502X/ru/sm/display.htm#wp1212160)).
- 8. Снимите лицевую панель дисплея (см. раздел [Снятие лицевой панели дисплея](file:///C:/data/systems/xpsL502X/ru/sm/display.htm#wp1212652)).
- 9. Отсоедините кабель камеры от разъема на модуле камеры.

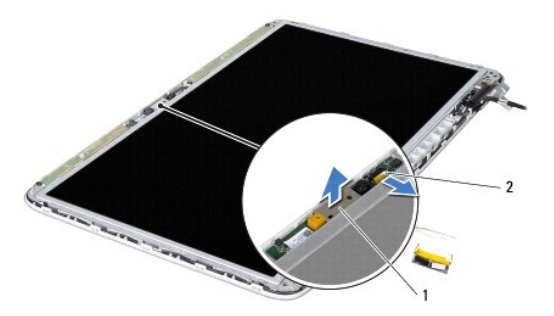

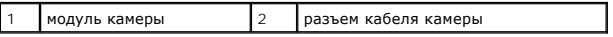

10. Аккуратно открепите модуль камеры от алюминиевой фольги.

### <span id="page-5-1"></span>**Установка модуля камеры**

- 1. Следуйте инструкциям, описанным в разделе [Перед началом работы](file:///C:/data/systems/xpsL502X/ru/sm/before.htm#wp1435071).
- 2. Прикрепите модуль камеры к алюминиевой фольге.
- 3. С помощью направляющих штырей на задней крышке дисплея установите модуль камеры на место.
- 4. Подсоедините кабель камеры к соответствующему разъему на модуле камеры.
- 5. Установите на место лицевую панель дисплея (см. раздел [Установка лицевой панели дисплея](file:///C:/data/systems/xpsL502X/ru/sm/display.htm#wp1207247)).
- 6. Установите на место дисплей в сборе (см. раздел [Установка дисплея в сборе](file:///C:/data/systems/xpsL502X/ru/sm/display.htm#wp1205821)).
- 7. Установите на место клавиатуру (см. раздел [Установка клавиатуры](file:///C:/data/systems/xpsL502X/ru/sm/keyboard.htm#wp1179994)).
- 8. Установите на место упор для рук в сборе (см. раздел [Установка упора для рук в сборе](file:///C:/data/systems/xpsL502X/ru/sm/palmrest.htm#wp1063475)).
- 9. Установите на место модуль (или модули) памяти (см. раздел [Установка модуля](file:///C:/data/systems/xpsL502X/ru/sm/memory.htm#wp1198546) (или модулей) памяти).
- 10. Установите на место крышку модуля (см. раздел [Установка крышки модуля](file:///C:/data/systems/xpsL502X/ru/sm/module_c.htm#wp1451556)).
- 11. Установите на место аккумулятор (см. раздел [Установка аккумулятора](file:///C:/data/systems/xpsL502X/ru/sm/battery.htm#wp1443274)).

ВНИМАНИЕ. Перед включением компьютера вверните обратно все винты и убедитесь, что ни один винт не остался случайно внутри<br>корпуса. В противном случае можно повредить компьютер.

# **Батарейка типа «таблетка»**

- **Руководство по обслуживанию Dell™ XPS™ L502X**
- [Извлечение батарейки типа «таблетка»](#page-7-0)
- [Установка батарейки типа «таблетка»](#page-7-1)
- ОСТОРОЖНО! Перед началом работы с внутренними компонентами компьютера ознакомьтесь с указаниями по технике безопасности,<br>прилагаемыми к компьютеру. Дополнительные сведения о рекомендациях по технике безопасности смотрите
- **ВНИМАНИЕ. Ремонт компьютера должен выполнять только квалифицированный специалист. На повреждения, причиной которых стало обслуживание без разрешения компании Dell™, гарантия не распространяется.**
- ВНИМАНИЕ. Для предотвращения электростатического разряда следует заземлиться, надев антистатический браслет или периодически<br>прикасаясь к некрашеной металлической поверхности (например, к какому-либо разъему на компьютере
- ВНИМАНИЕ. Во избежание повреждения системной платы выньте основной аккумулятор (см. раздел <u>Извлечение аккумулятора</u>) перед<br>началом работы с внутренними компонентами компьютера.

## <span id="page-7-0"></span>**Извлечение батарейки типа «таблетка»**

- 1. Следуйте инструкциям, описанным в разделе [Перед началом работы](file:///C:/data/systems/xpsL502X/ru/sm/before.htm#wp1435071).
- 2. Выньте аккумулятор (см. раздел [Извлечение аккумулятора](file:///C:/data/systems/xpsL502X/ru/sm/battery.htm#wp1442926)).
- 3. Снимите упор для рук в сборе (см. раздел [Снятие упора для рук в сборе](file:///C:/data/systems/xpsL502X/ru/sm/palmrest.htm#wp1044787)).
- 4. С помощью пластмассовой палочки аккуратно подденьте батарейку типа «таблетка» и извлеките ее из гнезда для батарейки на системной плате.

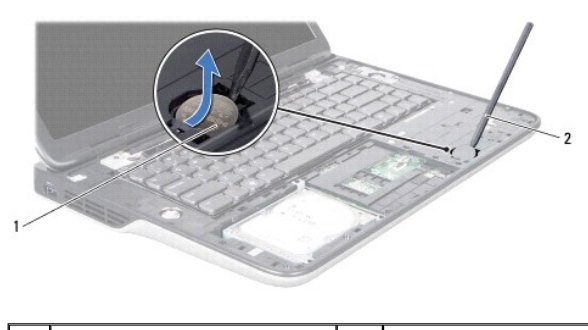

1 батарейка типа «таблетка» 2 пластмассовая палочка

# <span id="page-7-1"></span>**Установка батарейки типа «таблетка»**

- 1. Следуйте инструкциям, описанным в разделе [Перед началом работы](file:///C:/data/systems/xpsL502X/ru/sm/before.htm#wp1435071).
- 2. Повернув батарейку типа «таблетка» стороной со знаком «+» вверх, вставьте батарейку типа «таблетка» в соответствующее гнездо на системной плате.
- 3. Установите на место упор для рук в сборе (см. раздел [Установка упора для рук в сборе](file:///C:/data/systems/xpsL502X/ru/sm/palmrest.htm#wp1063475)).
- 4. Установите на место аккумулятор (см. раздел [Установка аккумулятора](file:///C:/data/systems/xpsL502X/ru/sm/battery.htm#wp1443274)).

**ВНИМАНИЕ. Перед включением компьютера вверните обратно все винты и убедитесь, что ни один винт не остался случайно внутри корпуса. В противном случае можно повредить компьютер.** 

## **Плата USB**

**Руководство по обслуживанию Dell™ XPS™ L502X** 

- [Извлечение платы](#page-8-0) USB
- [Установка платы](#page-8-1) USB
- ОСТОРОЖНО! Перед началом работы с внутренними компонентами компьютера ознакомьтесь с указаниями по технике безопасности,<br>прилагаемыми к компьютеру. Дополнительные сведения о рекомендациях по технике безопасности смотрите
- **ВНИМАНИЕ. Ремонт компьютера должен выполнять только квалифицированный специалист. На повреждения, причиной которых стало обслуживание без разрешения компании Dell™, гарантия не распространяется.**
- ВНИМАНИЕ. Для предотвращения электростатического разряда следует заземлиться, надев антистатический браслет или периодически<br>прикасаясь к некрашеной металлической поверхности (например, к какому-либо разъему на компьютере
- ВНИМАНИЕ. Во избежание повреждения системной платы выньте основной аккумулятор (см. раздел <u>Извлечение аккумулятора</u>) перед<br>началом работы с внутренними компонентами компьютера.

## <span id="page-8-0"></span>**Извлечение платы USB**

- 1. Следуйте инструкциям, описанным в разделе [Перед началом работы](file:///C:/data/systems/xpsL502X/ru/sm/before.htm#wp1435071).
- 2. Выньте аккумулятор (см. раздел [Извлечение аккумулятора](file:///C:/data/systems/xpsL502X/ru/sm/battery.htm#wp1442926)).
- 3. Снимите крышку модуля (см. раздел [Снятие крышки модуля](file:///C:/data/systems/xpsL502X/ru/sm/module_c.htm#wp1442926)).
- 4. Извлеките модуль (или модули) памяти (см. раздел [Извлечение модуля](file:///C:/data/systems/xpsL502X/ru/sm/memory.htm#wp1180211) (или модулей) памяти).
- 5. Снимите упор для рук в сборе (см. раздел [Снятие упора для рук в сборе](file:///C:/data/systems/xpsL502X/ru/sm/palmrest.htm#wp1044787)).
- 6. Снимите клавиатуру (смотрите раздел [Снятие клавиатуры](file:///C:/data/systems/xpsL502X/ru/sm/keyboard.htm#wp1201059)).
- 7. Снимите дисплей в сборе (см. раздел [Снятие дисплея в сборе](file:///C:/data/systems/xpsL502X/ru/sm/display.htm#wp1212160)).
- 8. Следуйте инструкциям, описанным в [шаг](file:///C:/data/systems/xpsL502X/ru/sm/topcover.htm#wp1038618) 9 шаг 14 в разделе [Снятие верхней крышки](file:///C:/data/systems/xpsL502X/ru/sm/topcover.htm#wp1035974).
- 9. Извлеките разъем адаптера переменного тока (см. раздел [Снятие разъема адаптера переменного тока](file:///C:/data/systems/xpsL502X/ru/sm/dccable.htm#wp1179902)).
- 10. Приподнимите защелку разъема и отсоедините кабель платы USB от разъема на плате USB.
- 11. Выверните три винта, которыми плата USB крепится к верхней крышке.
- 12. Осторожно выньте разъемы на плате USB из пазов на верхней крышке, и снимите плату USB с верхней крышки.

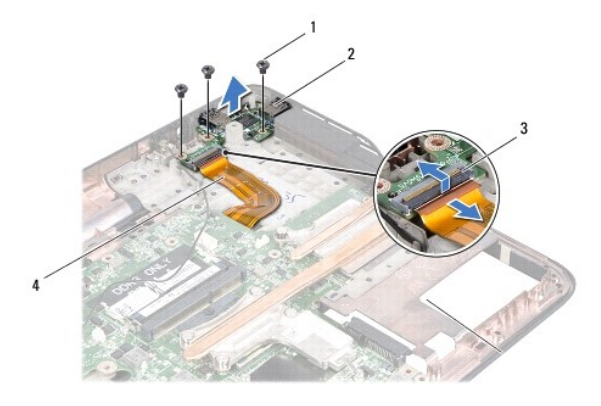

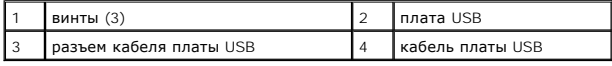

## <span id="page-8-1"></span>**Установка платы USB**

- 1. Следуйте инструкциям, описанным в разделе [Перед началом работы](file:///C:/data/systems/xpsL502X/ru/sm/before.htm#wp1435071).
- 2. Совместите разъемы на плате USB с пазами на верхней крышке и установите плату USB на верхнюю крышку.
- 3. Вверните обратно три винта, которыми плата USB крепится к верхней крышке.
- 4. Вставьте кабель платы USB в разъем на плате USB и нажмите на защелку разъема, чтобы закрепить кабель.
- 5. Установите на место разъем адаптера переменного тока (см. раздел [Установка разъема адаптера переменного тока](file:///C:/data/systems/xpsL502X/ru/sm/dccable.htm#wp1181309)).
- 6. Следуйте инструкциям, описанным в [шаг](file:///C:/data/systems/xpsL502X/ru/sm/topcover.htm#wp1037993) 8 [шаг](file:///C:/data/systems/xpsL502X/ru/sm/topcover.htm#wp1037722) 11 в разделе [Установка верхней крышки](file:///C:/data/systems/xpsL502X/ru/sm/topcover.htm#wp1036191).
- 7. Установите на место дисплей в сборе (смотрите раздел [Установка дисплея в сборе](file:///C:/data/systems/xpsL502X/ru/sm/display.htm#wp1205821)).
- 8. Установите на место клавиатуру (см. раздел [Установка клавиатуры](file:///C:/data/systems/xpsL502X/ru/sm/keyboard.htm#wp1179994)).
- 9. Установите на место упор для рук в сборе (см. раздел [Установка упора для рук в сборе](file:///C:/data/systems/xpsL502X/ru/sm/palmrest.htm#wp1063475)).
- 10. Установите на место модуль (или модули) памяти (см. раздел [Установка модуля](file:///C:/data/systems/xpsL502X/ru/sm/memory.htm#wp1198546) (или модулей) памяти).
- 11. Установите на место крышку модуля (см. раздел [Установка крышки модуля](file:///C:/data/systems/xpsL502X/ru/sm/module_c.htm#wp1451556)).
- 12. Установите на место аккумулятор (см. раздел [Установка аккумулятора](file:///C:/data/systems/xpsL502X/ru/sm/battery.htm#wp1443274)).

ВНИМАНИЕ. Перед включением компьютера вверните обратно все винты и убедитесь, что ни один винт не остался случайно внутри<br>корпуса. В противном случае можно повредить компьютер.

#### **Разъем адаптера переменного тока Руководство по обслуживанию Dell™ XPS™ L502X**

- 
- [Снятие разъема адаптера переменного тока](#page-10-0)
- О Установка разъема адаптера переме
- ОСТОРОЖНО! Перед началом работы с внутренними компонентами компьютера ознакомьтесь с указаниями по технике безопасности,<br>прилагаемыми к компьютеру. Дополнительные сведения о рекомендациях по технике безопасности смотрите
- **ВНИМАНИЕ. Ремонт компьютера должен выполнять только квалифицированный специалист. На повреждения, причиной которых стало обслуживание без разрешения компании Dell™, гарантия не распространяется.**
- ВНИМАНИЕ. Для предотвращения электростатического разряда следует заземлиться, надев антистатический браслет или периодически<br>прикасаясь к некрашеной металлической поверхности (например, к какому-либо разъему на компьютере
- ВНИМАНИЕ. Во избежание повреждения системной платы выньте основной аккумулятор (см. раздел <u>Извлечение аккумулятора</u>) перед<br>началом работы с внутренними компонентами компьютера.

### <span id="page-10-0"></span>**Снятие разъема адаптера переменного тока**

- 1. Следуйте инструкциям, описанным в разделе [Перед началом работы](file:///C:/data/systems/xpsL502X/ru/sm/before.htm#wp1435071).
- 2. Выньте аккумулятор (см. раздел [Извлечение аккумулятора](file:///C:/data/systems/xpsL502X/ru/sm/battery.htm#wp1442926)).
- 3. Снимите крышку модуля (см. раздел [Снятие крышки модуля](file:///C:/data/systems/xpsL502X/ru/sm/module_c.htm#wp1442926)).
- 4. Извлеките модуль (или модули) памяти (см. раздел [Извлечение модуля](file:///C:/data/systems/xpsL502X/ru/sm/memory.htm#wp1180211) (или модулей) памяти).
- 5. Снимите упор для рук в сборе (см. раздел [Снятие упора для рук в сборе](file:///C:/data/systems/xpsL502X/ru/sm/palmrest.htm#wp1044787)).
- 6. Снимите клавиатуру (смотрите раздел [Снятие клавиатуры](file:///C:/data/systems/xpsL502X/ru/sm/keyboard.htm#wp1201059)).
- 7. Снимите дисплей в сборе (см. раздел [Снятие дисплея в сборе](file:///C:/data/systems/xpsL502X/ru/sm/display.htm#wp1212160)).
- 8. Следуйте инструкциям, описанным в [шаг](file:///C:/data/systems/xpsL502X/ru/sm/topcover.htm#wp1038618) 9 шаг 14 в разделе [Снятие верхней крышки](file:///C:/data/systems/xpsL502X/ru/sm/topcover.htm#wp1035974).
- 9. Переверните верхнюю крышку в сборе.
- 10. Отсоедините кабель разъема адаптера переменного тока от разъема на системной плате.
- 11. Запомните, как уложен кабель разъема адаптера переменного тока, и извлеките кабель из направляющих.
- 12. Выверните винт, которым разъем адаптера переменного тока крепится к верхней крышке.

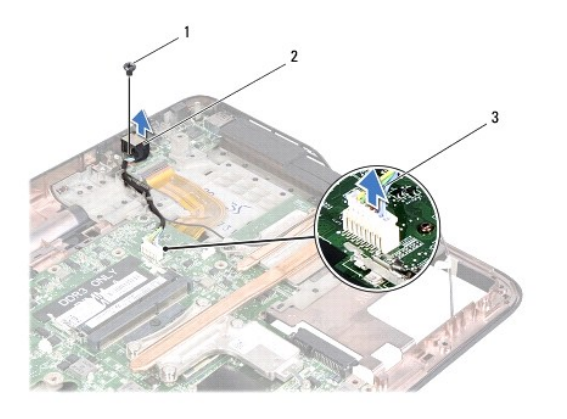

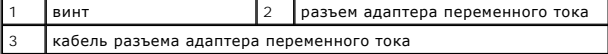

13. Приподнимите разъем адаптера переменного тока и снимите его с нижней крышки.

## <span id="page-11-0"></span>**Установка разъема адаптера переменного тока**

- 1. Следуйте инструкциям, описанным в разделе [Перед началом работы](file:///C:/data/systems/xpsL502X/ru/sm/before.htm#wp1435071).
- 2. Совместите резьбовое отверстие на разъеме адаптера переменного тока с резьбовым отверстием на верхней крышке.
- 3. Вверните обратно винт, которым разъем адаптера переменного тока крепится к верхней крышке.
- 4. Уложите кабель разъема адаптера переменного тока в направляющий желобок.
- 5. Подсоедините кабель разъема адаптера переменного тока к соответствующему разъему на системной плате.
- 6. Следуйте инструкциям, описанным в [шаг](file:///C:/data/systems/xpsL502X/ru/sm/topcover.htm#wp1037993) 8 [шаг](file:///C:/data/systems/xpsL502X/ru/sm/topcover.htm#wp1037722) 11 в разделе [Установка верхней крышки](file:///C:/data/systems/xpsL502X/ru/sm/topcover.htm#wp1036191).
- 7. Установите на место дисплей в сборе (см. раздел [Установка дисплея в сборе](file:///C:/data/systems/xpsL502X/ru/sm/display.htm#wp1205821)).
- 8. Установите на место клавиатуру (см. раздел [Установка клавиатуры](file:///C:/data/systems/xpsL502X/ru/sm/keyboard.htm#wp1179994)).
- 9. Установите на место упор для рук в сборе (см. раздел [Установка упора для рук в сборе](file:///C:/data/systems/xpsL502X/ru/sm/palmrest.htm#wp1063475)).
- 10. Установите на место модуль (или модули) памяти (см. раздел [Установка модуля](file:///C:/data/systems/xpsL502X/ru/sm/memory.htm#wp1198546) (или модулей) памяти).
- 11. Установите на место крышку модуля (см. раздел [Установка крышки модуля](file:///C:/data/systems/xpsL502X/ru/sm/module_c.htm#wp1451556)).
- 12. Установите на место аккумулятор (см. раздел [Установка аккумулятора](file:///C:/data/systems/xpsL502X/ru/sm/battery.htm#wp1443274)).
- ВНИМАНИЕ. Перед включением компьютера вверните обратно все винты и убедитесь, что ни один винт не остался случайно внутри<br>корпуса. В противном случае можно повредить компьютер.

## **Дисплей**

**Руководство по обслуживанию Dell™ XPS™ L502X** 

- [Дисплей в сборе](#page-12-0)
- О Лицевая панель ди
- [Панель дисплея](#page-15-0)
- [Кабель дисплея](#page-17-0)
- [Скобы панели дисплея](#page-17-1)
- 
- ОСТОРОЖНО! Перед началом работы с внутренними компонентами компьютера ознакомьтесь с указаниями по технике безопасности,<br>прилагаемыми к компьютеру. Дополнительные сведения о рекомендациях по технике безопасности смотрите
- ВНИМАНИЕ. Ремонт компьютера должен выполнять только квалифицированный специалист. На повреждения, причиной которых стало<br>обслуживание без разрешения компании Dell™, гарантия не распространяется.
- **ВНИМАНИЕ. Для предотвращения электростатического разряда следует заземлиться, надев антистатический браслет или периодически прикасаясь к некрашеной металлической поверхности (например, к какому-либо разъему на компьютере).**
- ВНИМАНИЕ. Во избежание повреждения системной платы выньте основной аккумулятор (см. раздел <u>Извлечение аккумулятора</u>) перед<br>началом работы с внутренними компонентами компьютера.

# <span id="page-12-0"></span>**Дисплей в сборе**

## <span id="page-12-1"></span>**Снятие дисплея в сборе**

- 1. Следуйте инструкциям, описанным в разделе [Перед началом работы](file:///C:/data/systems/xpsL502X/ru/sm/before.htm#wp1435071).
- 2. Выньте аккумулятор (см. раздел [Извлечение аккумулятора](file:///C:/data/systems/xpsL502X/ru/sm/battery.htm#wp1442926)).
- 3. Снимите крышку модуля (см. раздел [Снятие крышки модуля](file:///C:/data/systems/xpsL502X/ru/sm/module_c.htm#wp1442926)).
- 4. Извлеките модуль (или модули) памяти (см. раздел [Извлечение модуля](file:///C:/data/systems/xpsL502X/ru/sm/memory.htm#wp1180211) (или модулей) памяти).
- 5. Отсоедините антенные кабели от мини-плат.
- 6. Запомните, как уложены антенные кабели мини-платы, и извлеките их из направляющих на нижней крышке.
- 7. Выверните два винта, которыми дисплей в сборе крепится к нижней крышке.

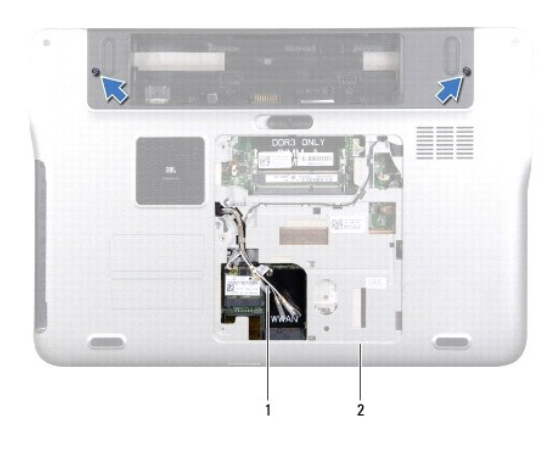

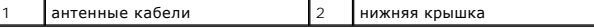

**ВНИМАНИЕ. Соблюдайте крайнюю осторожность при открытии крышки дисплея, чтобы не повредить дисплей в сборе.** 

8. Снимите упор для рук в сборе (см. раздел [Снятие упора для рук в сборе](file:///C:/data/systems/xpsL502X/ru/sm/palmrest.htm#wp1044787)).

- 9. Переверните компьютер и откройте крышку дисплея до упора.
- 10. Снимите клавиатуру (см. раздел [Снятие клавиатуры](file:///C:/data/systems/xpsL502X/ru/sm/keyboard.htm#wp1201059)).
- 11. Потяните за язычок, чтобы отсоединить кабель дисплея от разъема на системной плате.
- 12. Отсоедините кабель платы кодирующего преобразователя от разъема на системной плате.

**ПРИМЕЧАНИЕ.** Плата кодирующего преобразователя заказывается дополнительно и может отсутствовать в данном компьютере.

13. Ослабьте невыпадающий винт, которым крепится кабель заземления дисплея.

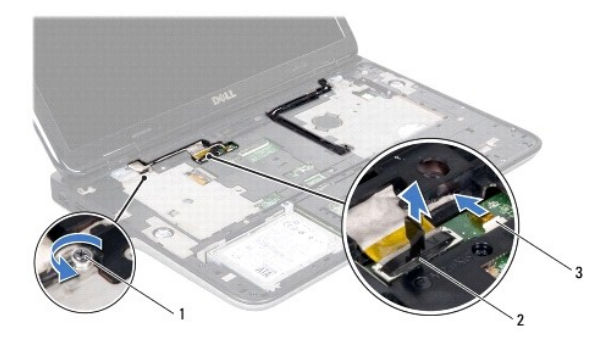

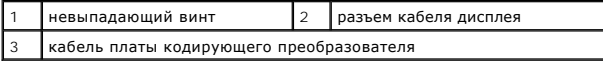

14. Запомните, как уложен кабель дисплея, и извлеките кабель из направляющих желобков.

15. Запомните, как уложены антенные кабели мини-платы, и извлеките их из направляющих на верхней крышке.

- 16. Аккуратно вытяните антенные кабели из нижней части компьютера через паз на верхней крышке.
- 17. Выверните четыре винта, которыми дисплей в сборе крепится к основанию компьютера.

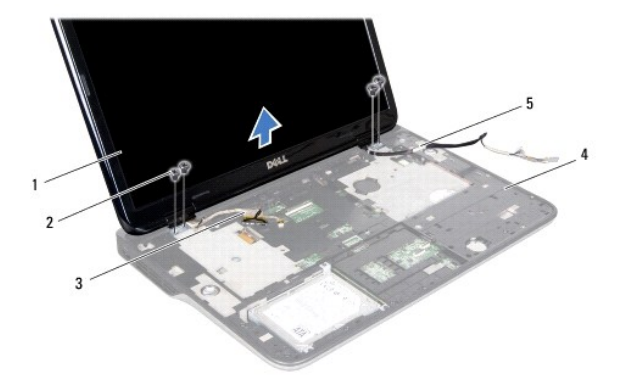

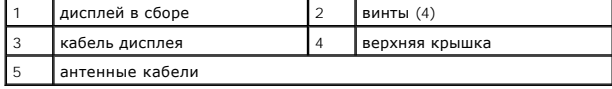

<span id="page-13-0"></span>18. Приподнимите дисплей в сборе и снимите его с основания компьютера.

### **Установка дисплея в сборе**

- 1. Следуйте инструкциям, описанным в разделе [Перед началом работы](file:///C:/data/systems/xpsL502X/ru/sm/before.htm#wp1435071).
- 2. Установите дисплей в сборе на место и вверните обратно четыре винта, которыми дисплей в сборе крепится к основанию компьютера.
- 3. Проложите кабель дисплея через направляющие и подсоедините кабель дисплея к соответствующему разъему на системной плате.
- 4. Подсоедините кабель платы кодирующего преобразователя к соответствующему разъему на системной плате.
- 5. Затяните невыпадающий винт, которым крепится кабель заземления дисплея.
- 6. Проложите антенные кабели через направляющие на верхней крышке.
- 7. Протяните антенные кабели в нижнюю часть компьютера через паз на верхней крышке.
- 8. Установите на место клавиатуру (см. раздел [Установка клавиатуры](file:///C:/data/systems/xpsL502X/ru/sm/keyboard.htm#wp1179994)).
- 9. Установите на место упор для рук в сборе (см. раздел [Установка упора для рук в сборе](file:///C:/data/systems/xpsL502X/ru/sm/palmrest.htm#wp1063475)).
- 10. Закройте дисплей и переверните компьютер.
- 11. Проложите антенные кабели через направляющие на нижней крышке.
- 12. Подсоедините антенные кабели к разъемам на мини-плате.
- 13. Установите на место модуль (или модули) памяти (см. раздел [Установка модуля](file:///C:/data/systems/xpsL502X/ru/sm/memory.htm#wp1198546) (или модулей) памяти).
- 14. Установите на место крышку модуля (см. раздел [Установка крышки модуля](file:///C:/data/systems/xpsL502X/ru/sm/module_c.htm#wp1451556)).
- 15. Установите на место аккумулятор (см. раздел [Установка аккумулятора](file:///C:/data/systems/xpsL502X/ru/sm/battery.htm#wp1443274)).

ВНИМАНИЕ. Перед включением компьютера вверните обратно все винты и убедитесь, что ни один винт не остался случайно внутри<br>корпуса. В противном случае можно повредить компьютер.

## <span id="page-14-0"></span>**Лицевая панель дисплея**

### <span id="page-14-1"></span>**Снятие лицевой панели дисплея**

- **ВНИМАНИЕ. Лицевая панель дисплея является крайне хрупкой. Соблюдайте осторожность при снятии лицевой панели во избежание ее повреждения.**
- 1. Следуйте инструкциям, описанным в разделе [Перед началом работы](file:///C:/data/systems/xpsL502X/ru/sm/before.htm#wp1435071).
- 2. Снимите дисплей в сборе (см. раздел [Снятие дисплея в сборе](#page-12-1)).
- 3. Отведите лицевую панель дисплея наружу, чтобы высвободить ее из выступов, которыми лицевая панель дисплея крепится к задней крышке.
- 4. Подушечками пальцев аккуратно приподнимите внешний край лицевой панели дисплея над задней крышкой.
- 5. Снимите лицевую панель дисплея с дисплея в сборе.

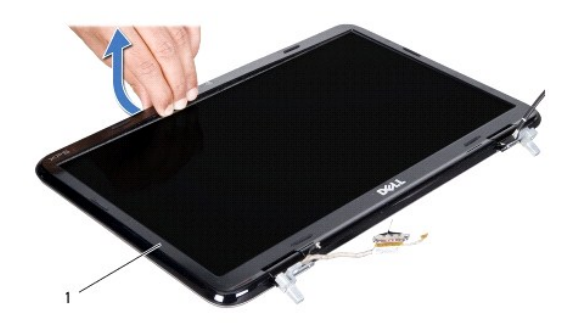

1 лицевая панель дисплея

## <span id="page-15-1"></span>**Установка лицевой панели дисплея**

- 1. Следуйте инструкциям, описанным в разделе [Перед началом работы](file:///C:/data/systems/xpsL502X/ru/sm/before.htm#wp1435071).
- 2. Совместите лицевую панель дисплея с задней крышкой дисплея, затем аккуратно установите ее на место до щелчка.
- 3. Установите на место дисплей в сборе (смотрите раздел [Установка дисплея в сборе](#page-13-0)).
- ВНИМАНИЕ. Перед включением компьютера вверните обратно все винты и убедитесь, что ни один винт не остался случайно внутри<br>корпуса. В противном случае можно повредить компьютер.

# <span id="page-15-0"></span>**Панель дисплея**

### <span id="page-15-2"></span>**Снятие панели дисплея**

- 1. Следуйте инструкциям, описанным в разделе [Перед началом работы](file:///C:/data/systems/xpsL502X/ru/sm/before.htm#wp1435071).
- 2. Снимите дисплей в сборе (см. раздел [Снятие дисплея в сборе](#page-12-1)).
- 3. Снимите лицевую панель дисплея (см. раздел [Снятие лицевой панели дисплея](#page-14-1)).
- 4. Отсоедините кабель камеры от разъема на модуле камеры.
- 5. Потяните за язычок, чтобы отсоединить кабель платы кодирующего преобразователя от разъема на плате кодирующего преобразователя.

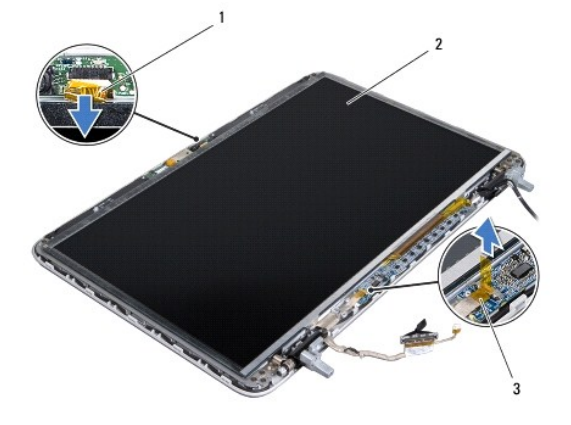

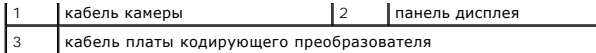

- 6. Выверните десять винтов, которыми панель дисплея крепится к задней крышке дисплея.
- 7. Выверните два винта, которыми плата кодирующего преобразователя крепится к задней крышке дисплея.
- 8. Запомните, как уложены антенные кабели, и извлеките их из направляющей на правом шарнире дисплея.
- 9. Запомните, как уложен кабель дисплея, и извлеките его из направляющей на левом шарнире дисплея.

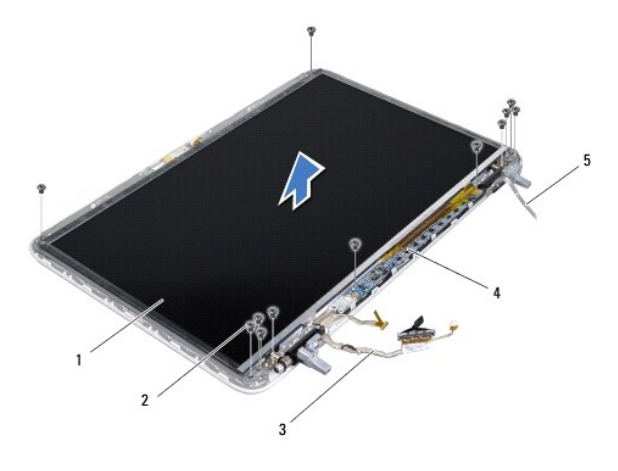

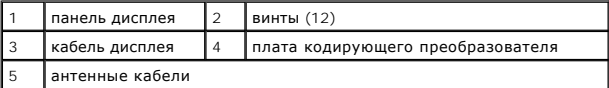

<span id="page-16-0"></span>10. Снимите панель дисплея с задней крышки дисплея.

# **Установка панели дисплея**

- 1. Следуйте инструкциям, описанным в разделе [Перед началом работы](file:///C:/data/systems/xpsL502X/ru/sm/before.htm#wp1435071).
- 2. Установите панель дисплея на заднюю крышку дисплея.
- 3. Проложите кабель дисплея через направляющую на левом шарнире дисплея.
- 4. Проложите антенные кабели через направляющую на правом шарнире дисплея.
- 5. Вверните обратно десять винтов, которыми панель дисплея крепится к задней крышке дисплея.
- 6. Вверните обратно два винта, которыми плата кодирующего преобразователя крепится к задней крышке дисплея.
- 7. Подсоедините кабель камеры к разъему на модуле камеры.
- 8. Подсоедините кабель платы кодирующего преобразователя к разъему на плате кодирующего преобразователя.
- 9. Установите на место лицевую панель дисплея (см. раздел [Установка лицевой панели дисплея](#page-15-1)).
- 10. Установите на место дисплей в сборе (смотрите раздел [Установка дисплея в сборе](#page-13-0)).
- ВНИМАНИЕ. Перед включением компьютера вверните обратно все винты и убедитесь, что ни один винт не остался случайно внутри<br>корпуса. В противном случае можно повредить компьютер.

# <span id="page-17-0"></span>**Кабель дисплея**

### **Извлечение кабеля дисплея**

- 1. Следуйте инструкциям, описанным в разделе [Перед началом работы](file:///C:/data/systems/xpsL502X/ru/sm/before.htm#wp1435071).
- 2. Снимите дисплей в сборе (см. раздел [Снятие дисплея в сборе](#page-12-1)).
- 3. Снимите лицевую панель дисплея (см. раздел [Снятие лицевой панели дисплея](#page-14-1)).
- 4. Снимите панель дисплея (см. раздел [Снятие панели дисплея](#page-15-2)).
- 5. Переверните панель дисплея и положите ее на чистую поверхность.
- 6. Потяните за язычок, чтобы отсоединить кабель дисплея от разъема на панели дисплея.

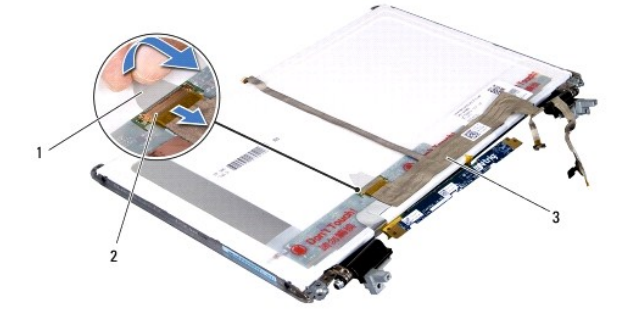

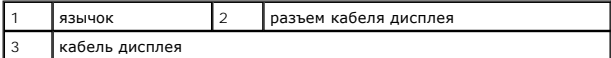

7. Аккуратно открепите кабель дисплея от панели дисплея.

# **Установка кабеля дисплея**

- 1. Следуйте инструкциям, описанным в разделе [Перед началом работы](file:///C:/data/systems/xpsL502X/ru/sm/before.htm#wp1435071).
- 2. Прикрепите кабель дисплея к панели дисплея.
- 3. Подсоедините кабель дисплея к разъему на панели дисплея.
- 4. Установите на место панель дисплея (см. раздел [Установка панели дисплея](#page-16-0)).
- 5. Установите на место лицевую панель дисплея (см. раздел [Установка лицевой панели дисплея](#page-15-1)).
- 6. Установите на место дисплей в сборе (см. раздел [Установка дисплея в сборе](#page-13-0)).

ВНИМАНИЕ. Перед включением компьютера вверните обратно все винты и убедитесь, что ни один винт не остался случайно внутри<br>корпуса. В противном случае можно повредить компьютер.

# <span id="page-17-1"></span>**Скобы панели дисплея**

## **Снятие скоб панели дисплея**

- 1. Следуйте инструкциям, описанным в разделе [Перед началом работы](file:///C:/data/systems/xpsL502X/ru/sm/before.htm#wp1435071).
- 2. Снимите дисплей в сборе (см. раздел [Снятие дисплея в сборе](#page-12-1)).
- 3. Снимите лицевую панель дисплея (см. раздел [Снятие лицевой панели дисплея](#page-14-1)).
- 4. Снимите панель дисплея (см. раздел [Снятие панели дисплея](#page-15-2)).
- 5. Выверните четыре винта (по два с каждой стороны), которыми скобы панели дисплея крепятся к панели дисплея.
- 6. Снимите скобы панели дисплея с панели дисплея.

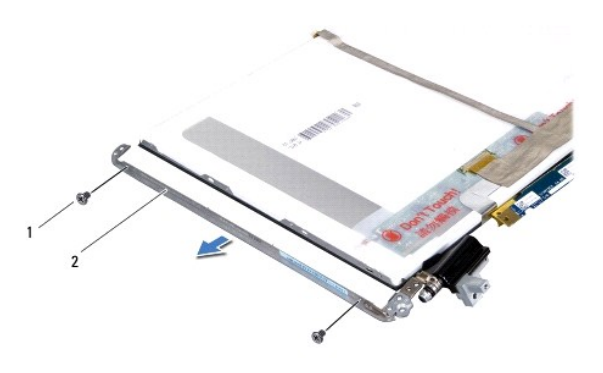

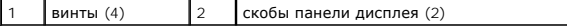

## **Установка скоб панели дисплея**

- 1. Следуйте инструкциям, описанным в разделе [Перед началом работы](file:///C:/data/systems/xpsL502X/ru/sm/before.htm#wp1435071).
- 2. Установите скобы панели дисплея на место.
- 3. Вверните обратно четыре винта (по два с каждой стороны), которыми скобы панели дисплея крепятся к панели дисплея.
- 4. Установите на место панель дисплея (см. раздел [Установка панели дисплея](#page-16-0)).
- 5. Установите на место лицевую панель дисплея (см. раздел [Установка лицевой панели дисплея](#page-15-1)).
- 6. Установите на место дисплей в сборе (см. раздел [Установка дисплея в сборе](#page-13-0)).
- ВНИМАНИЕ. Перед включением компьютера вверните обратно все винты и убедитесь, что ни один винт не остался случайно внутри<br>корпуса. В противном случае можно повредить компьютер.

[Назад на страницу содержания](file:///C:/data/systems/xpsL502X/ru/sm/index.htm)

#### **Вентилятор**

**Руководство по обслуживанию Dell™ XPS™ L502X** 

- [Извлечение вентилятора](#page-19-0)
- [Установка вентилятора](#page-19-1)
- ОСТОРОЖНО! Перед началом работы с внутренними компонентами компьютера ознакомьтесь с указаниями по технике безопасности,<br>прилагаемыми к компьютеру. Дополнительные сведения о рекомендациях по технике безопасности смотрите
- **ВНИМАНИЕ. Ремонт компьютера должен выполнять только квалифицированный специалист. На повреждения, причиной которых стало обслуживание без разрешения компании Dell™, гарантия не распространяется.**
- ВНИМАНИЕ. Для предотвращения электростатического разряда следует заземлиться, надев антистатический браслет или периодически<br>прикасаясь к некрашеной металлической поверхности (например, к какому-либо разъему на компьютере
- ВНИМАНИЕ. Во избежание повреждения системной платы выньте основной аккумулятор (см. раздел <u>Извлечение аккумулятора</u>) перед<br>началом работы с внутренними компонентами компьютера.

### <span id="page-19-0"></span>**Извлечение вентилятора**

- 1. Следуйте инструкциям, описанным в разделе [Перед началом работы](file:///C:/data/systems/xpsL502X/ru/sm/before.htm#wp1435071).
- 2. Извлеките любые установленные карты из устройства чтения карт памяти, для чего следует нажать на них.
- 3. Выньте аккумулятор (см. раздел [Извлечение аккумулятора](file:///C:/data/systems/xpsL502X/ru/sm/battery.htm#wp1442926)).
- 4. Снимите крышку модуля (см. раздел [Снятие крышки модуля](file:///C:/data/systems/xpsL502X/ru/sm/module_c.htm#wp1442926)).
- 5. Извлеките модуль (или модули) памяти (см. раздел [Извлечение модуля](file:///C:/data/systems/xpsL502X/ru/sm/memory.htm#wp1180211) (или модулей) памяти).
- 6. Снимите упор для рук в сборе (см. раздел [Снятие упора для рук в сборе](file:///C:/data/systems/xpsL502X/ru/sm/palmrest.htm#wp1044787)).
- 7. Снимите клавиатуру (смотрите раздел [Снятие клавиатуры](file:///C:/data/systems/xpsL502X/ru/sm/keyboard.htm#wp1201059)).
- 8. Снимите дисплей в сборе (см. раздел [Снятие дисплея в сборе](file:///C:/data/systems/xpsL502X/ru/sm/display.htm#wp1212160)).
- 9. Следуйте инструкциям, описанным в [шаг](file:///C:/data/systems/xpsL502X/ru/sm/topcover.htm#wp1037074) 9 [шаг](file:///C:/data/systems/xpsL502X/ru/sm/topcover.htm#wp1038618) 14 в разделе [Снятие верхней крышки](file:///C:/data/systems/xpsL502X/ru/sm/topcover.htm#wp1035974).
- 10. Выверните два винта, которыми вентилятор крепится к нижней крышке.

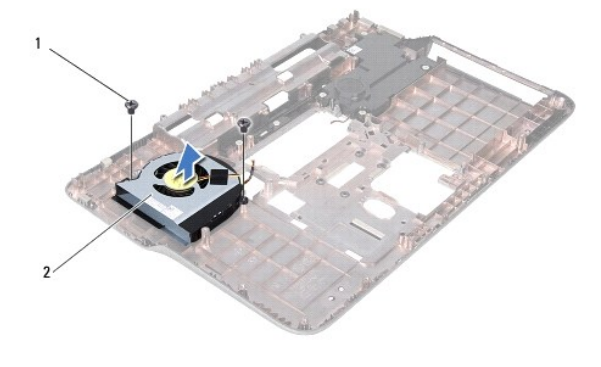

винты  $(2)$  2 вентилятор

11. Приподнимите вентилятор и снимите его с нижней крышки.

# <span id="page-19-1"></span>**Установка вентилятора**

1. Следуйте инструкциям, описанным в разделе [Перед началом работы](file:///C:/data/systems/xpsL502X/ru/sm/before.htm#wp1435071).

- 2. Поместите вентилятор на нижнюю крышку.
- 3. Вверните обратно два винта, которыми вентилятор крепится к нижней крышке.
- 4. Следуйте инструкциям, описанным в [шаг](file:///C:/data/systems/xpsL502X/ru/sm/topcover.htm#wp1037722) 8 шаг 11 в разделе [Установка верхней крышки](file:///C:/data/systems/xpsL502X/ru/sm/topcover.htm#wp1036191).
- 5. Установите на место дисплей в сборе (смотрите раздел [Установка дисплея в сборе](file:///C:/data/systems/xpsL502X/ru/sm/display.htm#wp1205821)).
- 6. Установите на место клавиатуру (см. раздел [Установка клавиатуры](file:///C:/data/systems/xpsL502X/ru/sm/keyboard.htm#wp1179994)).
- 7. Установите на место упор для рук в сборе (см. раздел [Установка упора для рук в сборе](file:///C:/data/systems/xpsL502X/ru/sm/palmrest.htm#wp1063475)).
- 8. Установите на место модуль (или модули) памяти (см. раздел [Установка модуля](file:///C:/data/systems/xpsL502X/ru/sm/memory.htm#wp1198546) (или модулей) памяти).
- 9. Установите на место крышку модуля (см. раздел [Установка крышки модуля](file:///C:/data/systems/xpsL502X/ru/sm/module_c.htm#wp1451556)).
- 10. Установите на место аккумулятор (см. раздел [Установка аккумулятора](file:///C:/data/systems/xpsL502X/ru/sm/battery.htm#wp1443274)).

ВНИМАНИЕ. Перед включением компьютера вверните обратно все винты и убедитесь, что ни один винт не остался случайно внутри<br>корпуса. В противном случае можно повредить компьютер.

# **Жесткий диск**

**Руководство по обслуживанию Dell™ XPS™ L502X** 

- [Извлечение жесткого диска](#page-21-0)
- [Установка жесткого диска](#page-22-0)
- ОСТОРОЖНО! Перед началом работы с внутренними компонентами компьютера ознакомьтесь с указаниями по технике безопасности,<br>прилагаемыми к компьютеру. Дополнительные сведения о рекомендациях по технике безопасности смотрите
- **ОСТОРОЖНО! При извлечении из компьютера нагревшегося жесткого диска не касайтесь металлического корпуса жесткого диска.**
- **ВНИМАНИЕ. Ремонт компьютера должен выполнять только квалифицированный специалист. На повреждения, причиной которых стало обслуживание без разрешения компании Dell™, гарантия не распространяется.**
- ВНИМАНИЕ. Для предотвращения электростатического разряда следует заземлиться, надев антистатический браслет или периодически<br>прикасаясь к некрашеной металлической поверхности (например, к какому-либо разъему на компьютере
- ВНИМАНИЕ. Во избежание повреждения системной платы выньте основной аккумулятор (см. раздел <u>Извлечение аккумулятора</u>) перед<br>началом работы с внутренними компонентами компьютера.
- ВНИМАНИЕ. Во избежание потери данных выключите компьютер (см. раздел <u>Выключение компьютера</u>) перед извлечением жесткого<br>диска в сборе. Не извлекайте жесткий диск, пока компьютер включен или находится в режиме сна.
- **ВНИМАНИЕ. Жесткие диски крайне хрупкие. Соблюдайте осторожность при обращении с жестким диском.**
- **И ПРИМЕЧАНИЕ**. Компания Dell не гарантирует совместимости жестких дисков других фирм и не обеспечивает их поддержку.
- **ПРИМЕЧАНИЕ.** При установке жесткого диска другой фирмы (не Dell) необходимо установить операционную систему, драйверы и утилиты на новый жесткий диск.

### <span id="page-21-0"></span>**Извлечение жесткого диска**

- 1. Следуйте инструкциям, описанным в разделе [Перед началом работы](file:///C:/data/systems/xpsL502X/ru/sm/before.htm#wp1435071).
- 2. Выньте аккумулятор (см. раздел [Извлечение аккумулятора](file:///C:/data/systems/xpsL502X/ru/sm/battery.htm#wp1442926))
- 3. Снимите упор для рук в сборе (см. раздел [Снятие упора для рук в сборе](file:///C:/data/systems/xpsL502X/ru/sm/palmrest.htm#wp1044787)).
- 4. Выверните четыре винта, которыми жесткий диск в сборе крепится к основанию компьютера.
- 5. Сдвиньте жесткий диск в сборе в сторону, чтобы отсоединить его от разъема на системной плате.
- 6. Приподнимите жесткий диск в сборе и извлеките его из отсека для жесткого диска.

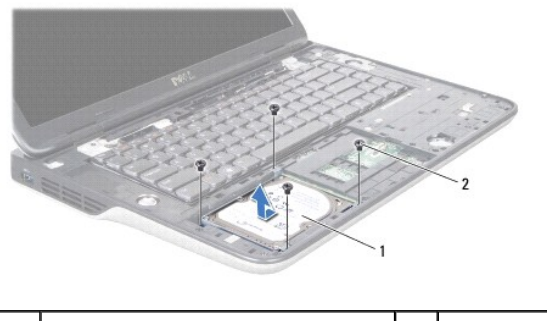

 $\begin{array}{c|c|c|c|c} \n\text{RECTKUM} & \text{AUCK B} & \text{C60} & \text{BUCM} \n\end{array}$ 

- 7. Выверните четыре винта, которыми каркас жесткого диска крепится к жесткому диску.
- 8. Снимите каркас жесткого диска с жесткого диска.

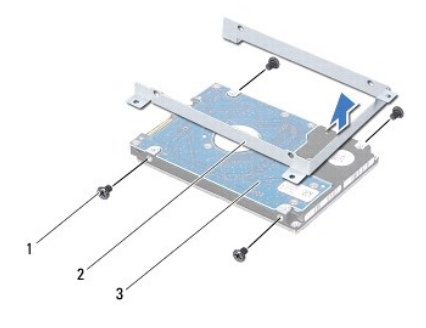

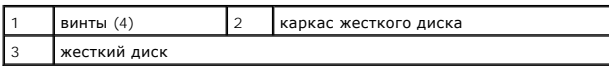

ВНИМАНИЕ. Храните вынутый жесткий диск в защитной антистатической упаковке (см. раздел «Защита от электростатического разряда»<br>в инструкциях по технике безопасности, прилагаемых к компьютеру).

# <span id="page-22-0"></span>**Установка жесткого диска**

- 1. Следуйте инструкциям, описанным в разделе [Перед началом работы](file:///C:/data/systems/xpsL502X/ru/sm/before.htm#wp1435071).
- 2. Выньте новый жесткий диск из упаковки.

Сохраните фирменную упаковку для хранения или транспортировки жесткого диска.

- 3. Вставьте жесткий диск в каркас жесткого диска.
- 4. Вверните обратно четыре винта, которыми каркас жесткого диска крепится к жесткому диску.
- 5. Установите жесткий диск в сборе в отсек для жесткого диска.
- 6. Задвиньте жесткий диск в сборе, чтобы подсоединить его к соответствующему разъему на системной плате.
- 7. Вверните обратно четыре винта, которыми жесткий диск в сборе крепится к основанию компьютера.
- 8. Установите на место упор для рук в сборе (см. раздел [Установка упора для рук в сборе](file:///C:/data/systems/xpsL502X/ru/sm/palmrest.htm#wp1063475)).
- 9. Установите на место аккумулятор (см. раздел [Установка аккумулятора](file:///C:/data/systems/xpsL502X/ru/sm/battery.htm#wp1443274)).
- **ВНИМАНИЕ. Перед включением компьютера вверните обратно все винты и убедитесь, что ни один винт не остался случайно внутри корпуса. В противном случае можно повредить компьютер.**

## **Радиатор**

**Руководство по обслуживанию Dell™ XPS™ L502X** 

- [Извлечение радиатора](#page-23-0)
- О Установка радиатор
- ОСТОРОЖНО! Перед началом работы с внутренними компонентами компьютера ознакомьтесь с указаниями по технике безопасности,<br>прилагаемыми к компьютеру. Дополнительные сведения о рекомендациях по технике безопасности смотрите
- **ОСТОРОЖНО! При извлечении из компьютера нагревшегося радиатора не касайтесь металлического корпуса радиатора.**
- **ВНИМАНИЕ. Ремонт компьютера должен выполнять только квалифицированный специалист. На повреждения, причиной которых стало обслуживание без разрешения компании Dell™, гарантия не распространяется.**
- ВНИМАНИЕ. Для предотвращения электростатического разряда следует заземлиться, надев антистатический браслет или периодически<br>прикасаясь к некрашеной металлической поверхности (например, к какому-либо разъему на компьютере
- ВНИМАНИЕ. Во избежание повреждения системной платы выньте основной аккумулятор (см. раздел <u>Извлечение аккумулятора</u>) перед<br>началом работы с внутренними компонентами компьютера.

### <span id="page-23-0"></span>**Извлечение радиатора**

- 1. Следуйте инструкциям, описанным в разделе [Перед началом работы](file:///C:/data/systems/xpsL502X/ru/sm/before.htm#wp1435071).
- 2. Выньте аккумулятор (см. раздел [Извлечение аккумулятора](file:///C:/data/systems/xpsL502X/ru/sm/battery.htm#wp1442926)).
- 3. Снимите крышку модуля (см. раздел [Снятие крышки модуля](file:///C:/data/systems/xpsL502X/ru/sm/module_c.htm#wp1442926)).
- 4. Извлеките модуль (или модули) памяти (см. раздел [Извлечение модуля](file:///C:/data/systems/xpsL502X/ru/sm/memory.htm#wp1180211) (или модулей) памяти).
- 5. Снимите упор для рук в сборе (см. раздел [Снятие упора для рук в сборе](file:///C:/data/systems/xpsL502X/ru/sm/palmrest.htm#wp1044787)).
- 6. Снимите клавиатуру (смотрите раздел [Снятие клавиатуры](file:///C:/data/systems/xpsL502X/ru/sm/keyboard.htm#wp1201059)).
- 7. Снимите дисплей в сборе (см. раздел [Снятие дисплея в сборе](file:///C:/data/systems/xpsL502X/ru/sm/display.htm#wp1212160)).
- 8. Следуйте инструкциям, описанным в [шаг](file:///C:/data/systems/xpsL502X/ru/sm/topcover.htm#wp1038618) 9 шаг 14 в разделе [Снятие верхней крышки](file:///C:/data/systems/xpsL502X/ru/sm/topcover.htm#wp1035974).
- 9. В последовательном порядке (указанном на радиаторе) ослабьте семь невыпадающих винтов, которыми радиатор крепится к системной плате.

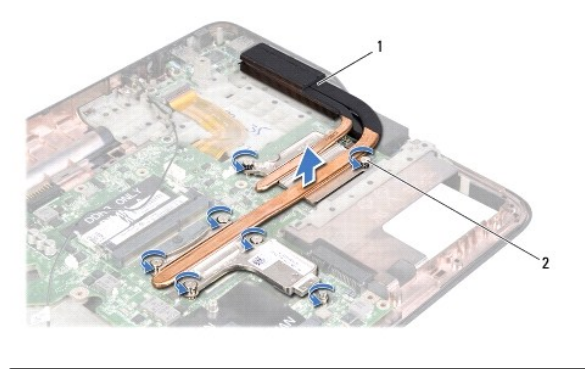

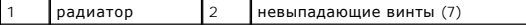

10. Осторожно снимите радиатор с верхней крышки.

## <span id="page-23-1"></span>**Установка радиатора**

**ПРИМЕЧАНИЕ.** Если первоначальный процессор и радиатор повторно устанавливаются вместе, можно использовать старую термопасту. В случае замены процессора или радиатора используйте термоохлаждающую накладку, входящую в комплект поставки, чтобы обеспечить требуемую теплопроводность.

- 1. Следуйте инструкциям, описанным в разделе [Перед началом работы](file:///C:/data/systems/xpsL502X/ru/sm/before.htm#wp1435071).
- 2. Удалите термопасту с нижней части радиатора и нанесите новую термопасту.
- 3. Совместите семь невыпадающих винтов на радиаторе с резьбовыми отверстиями на системной плате и затяните винты в последовательном порядке (указанном на радиаторе).
- 4. Следуйте инструкциям, описанным в [шаг](file:///C:/data/systems/xpsL502X/ru/sm/topcover.htm#wp1037993) 8 [шаг](file:///C:/data/systems/xpsL502X/ru/sm/topcover.htm#wp1037722) 11 в разделе [Установка верхней крышки](file:///C:/data/systems/xpsL502X/ru/sm/topcover.htm#wp1036191).
- 5. Установите на место дисплей в сборе (см. раздел [Установка дисплея в сборе](file:///C:/data/systems/xpsL502X/ru/sm/display.htm#wp1205821)).
- 6. Установите на место клавиатуру (см. раздел [Установка клавиатуры](file:///C:/data/systems/xpsL502X/ru/sm/keyboard.htm#wp1179994)).
- 7. Установите на место упор для рук в сборе (см. раздел [Установка упора для рук в сборе](file:///C:/data/systems/xpsL502X/ru/sm/palmrest.htm#wp1063475)).
- 8. Установите на место модуль (или модули) памяти (см. раздел [Установка модуля](file:///C:/data/systems/xpsL502X/ru/sm/memory.htm#wp1198546) (или модулей) памяти).
- 9. Установите на место крышку модуля (см. раздел [Установка крышки модуля](file:///C:/data/systems/xpsL502X/ru/sm/module_c.htm#wp1451556)).
- 10. Установите на место аккумулятор (см. раздел [Установка аккумулятора](file:///C:/data/systems/xpsL502X/ru/sm/battery.htm#wp1443274)).
- ВНИМАНИЕ. Перед включением компьютера вверните обратно все винты и убедитесь, что ни один винт не остался случайно внутри<br>корпуса. В противном случае можно повредить компьютер.

### **Клавиатура**

**Руководство по обслуживанию Dell™ XPS™ L502X** 

- [Снятие клавиатуры](#page-25-0)
- [Установка клавиатуры](#page-26-0)
- ОСТОРОЖНО! Перед началом работы с внутренними компонентами компьютера ознакомьтесь с указаниями по технике безопасности,<br>прилагаемыми к компьютеру. Дополнительные сведения о рекомендациях по технике безопасности смотрите
- ВНИМАНИЕ. Ремонт компьютера должен выполнять только квалифицированный специалист. На повреждения, причиной которых стало<br>обслуживание без разрешения компании Dell™, гарантия не распространяется.
- ВНИМАНИЕ. Для предотвращения электростатического разряда следует заземлиться, надев антистатический браслет или периодически<br>прикасаясь к некрашеной металлической поверхности (например, к какому-либо разъему на компьютере
- ВНИМАНИЕ. Во избежание повреждения системной платы выньте основной аккумулятор (см. раздел <u>Извлечение аккумулятора</u>) перед<br>началом работы с внутренними компонентами компьютера.

### <span id="page-25-0"></span>**Снятие клавиатуры**

- 1. Следуйте инструкциям, описанным в разделе [Перед началом работы](file:///C:/data/systems/xpsL502X/ru/sm/before.htm#wp1435071).
- 2. Выньте аккумулятор (см. раздел [Извлечение аккумулятора](file:///C:/data/systems/xpsL502X/ru/sm/battery.htm#wp1442926)).
- 3. Снимите упор для рук в сборе (см. раздел [Снятие упора для рук в сборе](file:///C:/data/systems/xpsL502X/ru/sm/palmrest.htm#wp1044787)).
- 4. Нажмите на выступы на верхней крышке, чтобы высвободить клавиатуру.

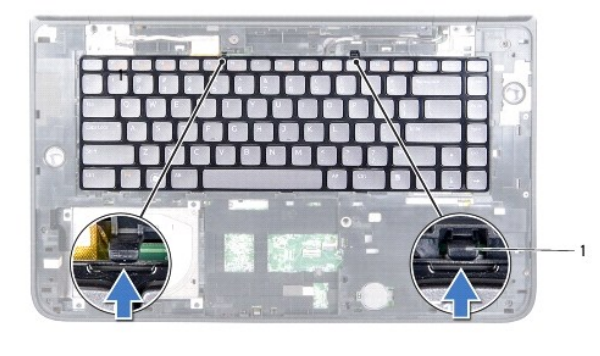

1 выступы (2)

- 5. Осторожно приподнимите клавиатуру и высвободите выступы на клавиатуре из пазов на верхней крышке.
- 6. Приподнимите защелку разъема и потяните за язычок, чтобы отсоединить кабель подсветки клавиатуры от разъема на системной плате.

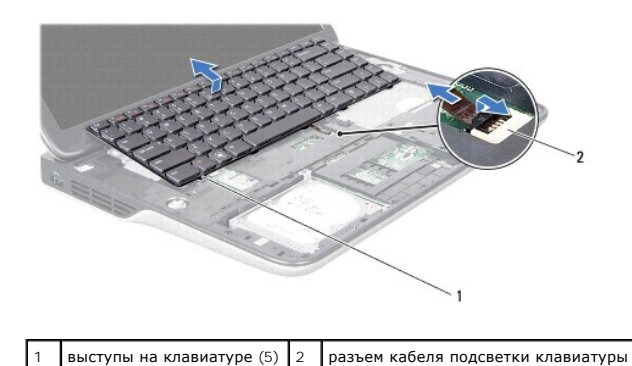

ВНИМАНИЕ. Колпачки для клавиш на клавиатуре хрупкие, легко смещаются, поэтому их замена требует времени. Соблюдайте<br>осторожность при обращении с клавиатурой во время разборки.

**ВНИМАНИЕ. Соблюдайте предельную осторожность при обращении с клавиатурой во время разборки. В противном случае можно поцарапать панель дисплея.** 

- 7. Переверните клавиатуру и положите ее на верхнюю крышку, как показано на приведенном ниже рисунке.
- 8. Приподнимите защелку разъема и отсоедините кабель клавиатуры от разъема на системной плате.

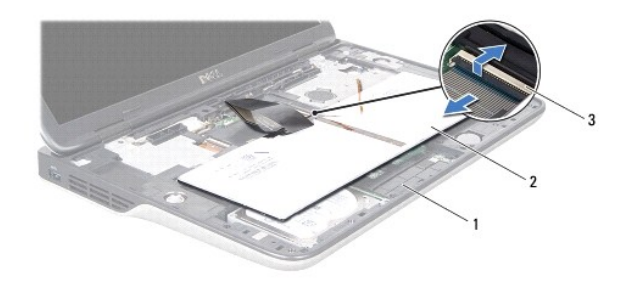

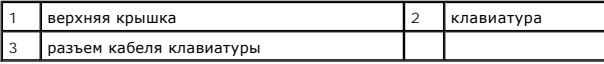

9. Приподнимите клавиатуру и снимите ее с верхней крышки.

# <span id="page-26-0"></span>**Установка клавиатуры**

- 1. Следуйте инструкциям, описанным в разделе [Перед началом работы](file:///C:/data/systems/xpsL502X/ru/sm/before.htm#wp1435071).
- 2. Вставьте кабель клавиатуры в соответствующий разъем на системной плате и нажмите на защелку разъема, чтобы закрепить кабель.
- 3. Вставьте кабель подсветки клавиатуры в соответствующий разъем на системной плате и нажмите на защелку разъема, чтобы закрепить кабель.
- 4. Вставьте выступы на клавиатуре в пазы на верхней крышке и опустите клавиатуру, установив ее на место.
- 5. Осторожно нажмите на верхнюю часть клавиатуры, чтобы закрепить клавиатуру выступами на верхней крышки.
- 6. Установите на место упор для рук в сборе (см. раздел [Установка упора для рук в сборе](file:///C:/data/systems/xpsL502X/ru/sm/palmrest.htm#wp1063475)).
- 7. Установите на место аккумулятор (см. раздел [Установка аккумулятора](file:///C:/data/systems/xpsL502X/ru/sm/battery.htm#wp1443274)).

ВНИМАНИЕ. Перед включением компьютера вверните обратно все винты и убедитесь, что ни один винт не остался случайно внутри<br>корпуса. В противном случае можно повредить компьютер.

### **Модуль (или модули) памяти Руководство по обслуживанию Dell™ XPS™ L502X**

- [Извлечение модуля](#page-27-0) (или модулей) памяти
- [Установка модуля](#page-27-1) (или модулей) памяти
- ОСТОРОЖНО! Перед началом работы с внутренними компонентами компьютера ознакомьтесь с указаниями по технике безопасности,<br>прилагаемыми к компьютеру. Дополнительные сведения о рекомендациях по технике безопасности смотрите
- **ВНИМАНИЕ. Ремонт компьютера должен выполнять только квалифицированный специалист. На повреждения, причиной которых стало обслуживание без разрешения компании Dell™, гарантия не распространяется.**
- ВНИМАНИЕ. Для предотвращения электростатического разряда следует заземлиться, надев антистатический браслет или периодически<br>прикасаясь к некрашеной металлической поверхности (например, к какому-либо разъему на компьютере
- **ВНИМАНИЕ. Во избежание повреждения системной платы выньте основной аккумулятор (см. раздел [Извлечение аккумулятора](file:///C:/data/systems/xpsL502X/ru/sm/battery.htm#wp1442926)) перед началом работы с внутренними компонентами компьютера.**

Объем оперативной памяти компьютера можно увеличить, установив на системную плату модули памяти. Информацию о модулях памяти,<br>поддерживаемых компьютером, см. в разделе «Технические характеристики» в *Руководстве по устано* **support.dell.com/manuals**.

**И ПРИМЕЧАНИЕ**. На модули памяти, приобретенные у компании Dell, распространяется гарантия на компьютер.

В компьютере имеются два доступных для пользователя разъема SODIMM.

# <span id="page-27-0"></span>**Извлечение модуля (или модулей) памяти**

- 1. Следуйте инструкциям, описанным в разделе [Перед началом работы](file:///C:/data/systems/xpsL502X/ru/sm/before.htm#wp1435071).
- 2. Выньте аккумулятор (см. раздел [Извлечение аккумулятора](file:///C:/data/systems/xpsL502X/ru/sm/battery.htm#wp1442926)).
- 3. Снимите крышку модуля (см. раздел [Снятие крышки модуля](file:///C:/data/systems/xpsL502X/ru/sm/module_c.htm#wp1442926)).
- **ВНИМАНИЕ. Во избежание повреждения разъема модуля памяти не следует использовать инструменты для разжатия фиксаторов модулей.**
- 4. Подушечками пальцев осторожно раскрывайте фиксаторы с каждой стороны разъема модуля памяти до тех пор, пока модуль памяти не выскочит.

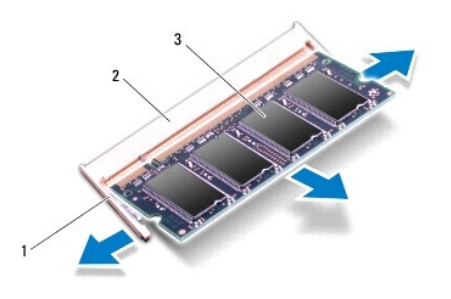

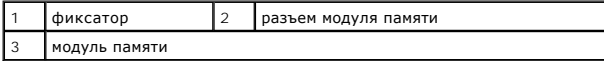

5. Извлеките модуль памяти из разъема.

# <span id="page-27-1"></span>**Установка модуля (или модулей) памяти**

- **ВНИМАНИЕ. Если модули памяти необходимо установить в два разъема, сначала установите модуль в нижний разъем, а затем - в верхний разъем.**
- 1. Следуйте инструкциям, описанным в разделе [Перед началом работы](file:///C:/data/systems/xpsL502X/ru/sm/before.htm#wp1435071).
- 2. Совместите выемку на модуле памяти с выступом в разъеме модуля памяти.
- 3. Вставьте модуль памяти в разъем под углом в 45 градусов и надавите на него, чтобы он встал на место (при этом будет слышен щелчок). Если вы не услышите щелчка, выньте модуль памяти и установите его еще раз.

**ПРИМЕЧАНИЕ.** Если модуль памяти установлен неправильно, компьютер может не загружаться.

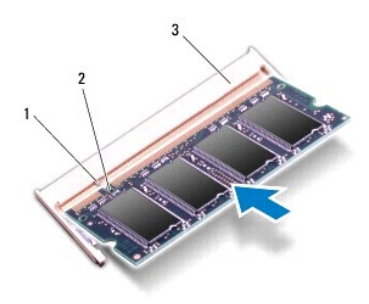

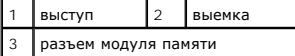

- 4. Установите на место крышку модуля (см. раздел [Установка крышки модуля](file:///C:/data/systems/xpsL502X/ru/sm/module_c.htm#wp1451556)).
- 5. Установите на место аккумулятор (см. раздел [Установка аккумулятора](file:///C:/data/systems/xpsL502X/ru/sm/battery.htm#wp1443274)).
- 6. Подсоедините адаптер переменного тока к компьютеру и к розетке электросети.
- 7. Включите компьютер.

При загрузке компьютера система распознает дополнительную оперативную память и автоматически обновляет информацию о конфигурации системы.

Чтобы проверить объем памяти, установленной в компьютер, выполните следующее.

Нажмите Start (Пуск) <sup>©</sup> → Control Panel (Панель управления)→ System (Система и безопасность)→ Система.

**ВНИМАНИЕ. Перед включением компьютера вверните обратно все винты и убедитесь, что ни один винт не остался случайно внутри корпуса. В противном случае можно повредить компьютер.** 

### **Мини-плата (или мини-платы) беспроводной сети Руководство по обслуживанию Dell™ XPS™ L502X**

- [Извлечение мини](#page-29-0)-плат(ы)
- [Установка мини](#page-30-0)-плат(ы)
- ОСТОРОЖНО! Перед началом работы с внутренними компонентами компьютера ознакомьтесь с указаниями по технике безопасности,<br>прилагаемыми к компьютеру. Дополнительные сведения о рекомендациях по технике безопасности смотрите
- **ВНИМАНИЕ. Ремонт компьютера должен выполнять только квалифицированный специалист. На повреждения, причиной которых стало обслуживание без разрешения компании Dell™, гарантия не распространяется.**
- ВНИМАНИЕ. Для предотвращения электростатического разряда следует заземлиться, надев антистатический браслет или периодически<br>прикасаясь к некрашеной металлической поверхности (например, к какому-либо разъему на компьютере
- **ВНИМАНИЕ. Во избежание повреждения системной платы выньте основной аккумулятор (см. раздел [Извлечение аккумулятора](file:///C:/data/systems/xpsL502X/ru/sm/battery.htm#wp1442926)) перед началом работы с внутренними компонентами компьютера.**

**ПРИМЕЧАНИЕ.** Компания Dell не гарантирует совместимости мини-плат других фирм и не обеспечивает их поддержку.

Если мини-плата беспроводной сети была заказана вместе с компьютером, она уже установлена.

В компьютере имеется один слот для мини-плат нормальной длины и один слот для мини-плат половинной длины:

- l один слот для мини-плат нормальной длины поддерживает плату беспроводной глобальной сети (WWAN) или модуль ТВ-тюнера.
- г один слот для мини-плат половинной длины поддерживает комбинированную плату беспроводной локальной сети (WLAN) и Bluetooth, или<br>плату сети широкополосного доступа в микроволновом диапазоне (WiMax).

**ПРИМЕЧАНИЕ**. В зависимости от конфигурации компьютера на момент продажи в слот для мини-плат может быть установлена или не<br>установлена какая-либо мини-плата.

### <span id="page-29-0"></span>**Извлечение мини-плат(ы)**

- 1. Следуйте инструкциям, описанным в разделе [Перед началом работы](file:///C:/data/systems/xpsL502X/ru/sm/before.htm#wp1435071).
- 2. Выньте аккумулятор (см. раздел [Извлечение аккумулятора](file:///C:/data/systems/xpsL502X/ru/sm/battery.htm#wp1442926)).
- 3. Снимите крышку модуля (см. раздел [Снятие крышки модуля](file:///C:/data/systems/xpsL502X/ru/sm/module_c.htm#wp1442926)).
- 4. Отсоедините антенные кабели от мини-плат(ы).
- 5. Выверните винт, которым мини-плата крепится к системной плате.

**ПРИМЕЧАНИЕ.** Данный компьютер позволяет установить в слот для мини-плат нормальной длины либо мини-плату WWAN, либо модуль ТВтюнера.

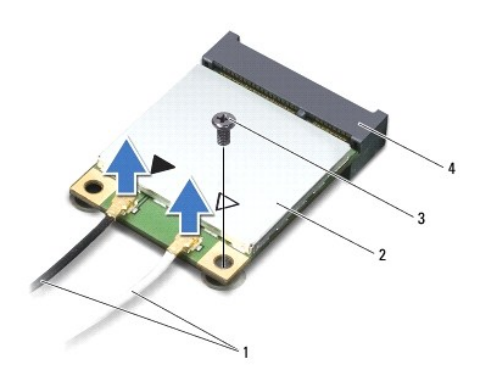

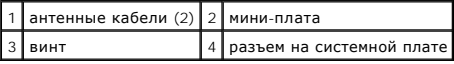

6. Приподнимите мини-плату (или мини-платы) и извлеките из разъема на системной плате.

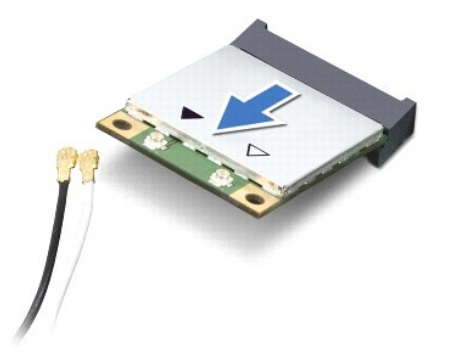

ВНИМАНИЕ. Храните вынутую мини-плату в защитной антистатической упаковке. Дополнительную информацию см. в разделе «Защита от<br>электростатического разряда» в указаниях по технике безопасности, прилагаемых к компьютеру.

# <span id="page-30-0"></span>**Установка мини-плат(ы)**

- 1. Следуйте инструкциям, описанным в разделе [Перед началом работы](file:///C:/data/systems/xpsL502X/ru/sm/before.htm#wp1435071).
- 2. Выньте новую мини-плату из упаковки.
- **ВНИМАНИЕ. Приложив небольшое усилие, осторожно установите плату на место. Если нажимать слишком сильно, можно повредить разъем**
- $\triangle$ ВНИМАНИЕ. Разъемы сконструированы так, чтобы обеспечить правильность установки. Если при установке чувствуется сопротивление,<br>проверьте разъемы на плате и на системной плате, и измените направление установки платы.
- **ВНИМАНИЕ. Во избежание повреждения мини-платы не разрешается укладывать кабели под платой.**
- 3. Вставьте разъем мини-платы под углом в 45 градусов в разъем на системной плате.
- 4. Нажмите на другой конец мини-платы, чтобы она встала в слот на системной плате, и вверните обратно винт, которым мини-плата крепится к системной плате.
- 5. Подсоедините к устанавливаемой мини-плате соответствующие антенные кабели. В приведенной ниже таблице описывается схема цветов антенных кабелей для мини-плат, поддерживаемых компьютером.

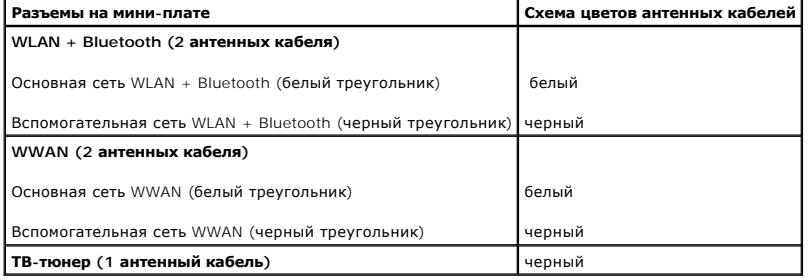

- 6. Установите на место крышку модуля (см. раздел [Установка крышки модуля](file:///C:/data/systems/xpsL502X/ru/sm/module_c.htm#wp1451556)).
- 7. Установите на место аккумулятор (см. раздел [Установка аккумулятора](file:///C:/data/systems/xpsL502X/ru/sm/battery.htm#wp1443274)).
- **ВНИМАНИЕ. Перед включением компьютера вверните обратно все винты и убедитесь, что ни один винт не остался случайно внутри корпуса. В противном случае можно повредить компьютер.**
- 8. Установите необходимые драйверы и утилиты для компьютера.

**ПРИМЕЧАНИЕ.** Если вы устанавливаете плату связи, приобретенную не у компании Dell, вам понадобится установить соответствующие драйверы и утилиты.

### **Крышка модуля**

**Руководство по обслуживанию Dell™ XPS™ L502X** 

- [Снятие крышки модуля](#page-32-0)
- [Установка крышки модуля](#page-32-1)
- ОСТОРОЖНО! Перед началом работы с внутренними компонентами компьютера ознакомьтесь с указаниями по технике безопасности,<br>прилагаемыми к компьютеру. Дополнительные сведения о рекомендациях по технике безопасности смотрите
- **ВНИМАНИЕ. Ремонт компьютера должен выполнять только квалифицированный специалист. На повреждения, причиной которых стало обслуживание без разрешения компании Dell™, гарантия не распространяется.**
- ВНИМАНИЕ. Для предотвращения электростатического разряда следует заземлиться, надев антистатический браслет или периодически<br>прикасаясь к некрашеной металлической поверхности (например, к какому-либо разъему на компьютере
- BHИМАНИЕ. Во избежание повреждения компьютера следует использовать только те аккумуляторы, которые предназначены для данного<br>компьютера Dell. Не используйте аккумуляторы, предназначенные для других компьютеров Dell.

### <span id="page-32-0"></span>**Снятие крышки модуля**

- 1. Следуйте инструкциям, описанным в разделе [Перед началом работы](file:///C:/data/systems/xpsL502X/ru/sm/before.htm#wp1435071).
- 2. Выньте аккумулятор (см. раздел [Извлечение аккумулятора](file:///C:/data/systems/xpsL502X/ru/sm/battery.htm#wp1442926)).
- 3. Ослабьте три невыпадающих винта, которыми крышка модуля крепится к нижней крышке.
- 4. Подушечками пальцев высвободите выступы на крышке модуля из пазов на нижней крышке.
- 5. Приподнимите крышку модуля и снимите ее с нижней крышки.

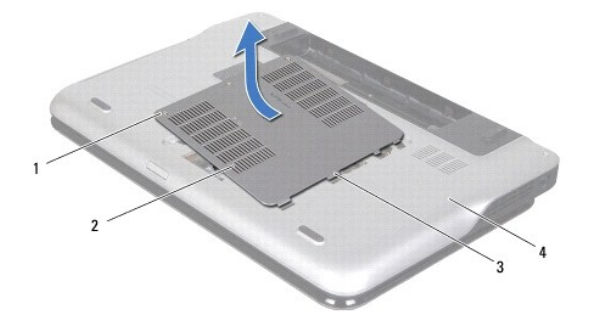

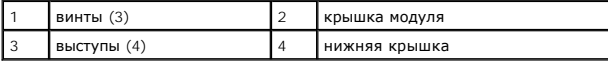

## <span id="page-32-1"></span>**Установка крышки модуля**

- **ВНИМАНИЕ. Во избежание повреждения компьютера следует использовать только те аккумуляторы, которые предназначены для данного компьютера Dell.**
- 1. Следуйте инструкциям, описанным в разделе [Перед началом работы](file:///C:/data/systems/xpsL502X/ru/sm/before.htm#wp1435071).
- 2. Совместите выступы на крышке модуля с пазами на нижней крышке и вставьте крышку модуля на место до щелчка.
- 3. Затяните три невыпадающих винта, которыми крышка модуля крепится к нижней крышке.
- 4. Установите на место аккумулятор (см. раздел [Установка аккумулятора](file:///C:/data/systems/xpsL502X/ru/sm/battery.htm#wp1443274)).

# **Оптический дисковод**

**Руководство по обслуживанию Dell™ XPS™ L502X** 

- [Извлечение оптического дисковода](#page-34-0)
- [Установка оптического дисковода](#page-34-1)
- ОСТОРОЖНО! Перед началом работы с внутренними компонентами компьютера ознакомьтесь с указаниями по технике безопасности,<br>прилагаемыми к компьютеру. Дополнительные сведения о рекомендациях по технике безопасности смотрите
- **ВНИМАНИЕ. Ремонт компьютера должен выполнять только квалифицированный специалист. На повреждения, причиной которых стало обслуживание без разрешения компании Dell™, гарантия не распространяется.**
- ВНИМАНИЕ. Для предотвращения электростатического разряда следует заземлиться, надев антистатический браслет или периодически<br>прикасаясь к некрашеной металлической поверхности (например, к какому-либо разъему на компьютере
- ВНИМАНИЕ. Во избежание повреждения системной платы выньте основной аккумулятор (см. раздел <u>Извлечение аккумулятора</u>) перед<br>началом работы с внутренними компонентами компьютера.

#### <span id="page-34-0"></span>**Извлечение оптического дисковода**

- 1. Следуйте инструкциям, описанным в разделе [Перед началом работы](file:///C:/data/systems/xpsL502X/ru/sm/before.htm#wp1435071).
- 2. Выньте аккумулятор (см. раздел [Извлечение аккумулятора](file:///C:/data/systems/xpsL502X/ru/sm/battery.htm#wp1442926)).
- 3. Снимите крышку модуля (см. раздел [Снятие крышки модуля](file:///C:/data/systems/xpsL502X/ru/sm/module_c.htm#wp1442926)).
- 4. Извлеките модуль (или модули) памяти (см. раздел [Извлечение модуля](file:///C:/data/systems/xpsL502X/ru/sm/memory.htm#wp1180211) (или модулей) памяти).
- 5. Выверните винт, которым оптический дисковод крепится к нижней крышке.
- 6. Пластмассовой палочкой нажмите на скобу оптического дисковода, чтобы выдвинуть его наружу.
- 7. Выдвиньте оптический дисковод из отсека для оптического дисковода.

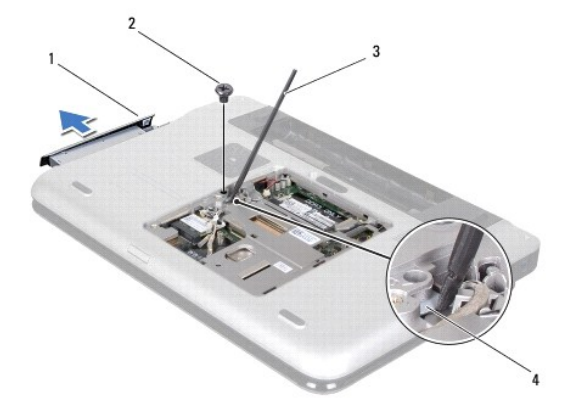

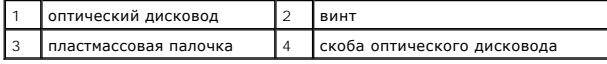

### <span id="page-34-1"></span>**Установка оптического дисковода**

- 1. Следуйте инструкциям, описанным в разделе [Перед началом работы](file:///C:/data/systems/xpsL502X/ru/sm/before.htm#wp1435071).
- 2. Выньте новый оптический дисковод из упаковки.
- 3. Задвиньте оптический дисковод в отсек для оптического дисковода, чтобы он плотно встал на свое место.
- 4. Вверните обратно винт, которым оптический дисковод крепится к нижней крышке.
- 5. Установите на место модуль (или модули) памяти (см. раздел [Установка модуля](file:///C:/data/systems/xpsL502X/ru/sm/memory.htm#wp1198546) (или модулей) памяти).
- 6. Установите на место крышку модуля (см. раздел [Установка крышки модуля](file:///C:/data/systems/xpsL502X/ru/sm/module_c.htm#wp1451556)).
- 7. Установите на место аккумулятор (см. раздел [Установка аккумулятора](file:///C:/data/systems/xpsL502X/ru/sm/battery.htm#wp1443274)).

ВНИМАНИЕ. Перед включением компьютера вверните обратно все винты и убедитесь, что ни один винт не остался случайно внутри<br>корпуса. В противном случае можно повредить компьютер.

# **Упор для рук в сборе**

**Руководство по обслуживанию Dell™ XPS™ L502X** 

- [Снятие упора для рук в сборе](#page-36-0)
- [Установка упора для рук в сборе](#page-37-0)
- ОСТОРОЖНО! Перед началом работы с внутренними компонентами компьютера ознакомьтесь с указаниями по технике безопасности,<br>прилагаемыми к компьютеру. Дополнительные сведения о рекомендациях по технике безопасности смотрите
- ВНИМАНИЕ. Ремонт компьютера должен выполнять только квалифицированный специалист. На повреждения, причиной которых стало<br>обслуживание без разрешения компании Dell™, гарантия не распространяется.
- ВНИМАНИЕ. Для предотвращения электростатического разряда следует заземлиться, надев антистатический браслет или периодически<br>прикасаясь к некрашеной металлической поверхности (например, к какому-либо разъему на компьютере
- ВНИМАНИЕ. Во избежание повреждения системной платы выньте основной аккумулятор (см. раздел <u>Извлечение аккумулятора</u>) перед<br>началом работы с внутренними компонентами компьютера.

# <span id="page-36-0"></span>**Снятие упора для рук в сборе**

- 1. Следуйте инструкциям, описанным в разделе [Перед началом работы](file:///C:/data/systems/xpsL502X/ru/sm/before.htm#wp1435071).
- 2. Выньте аккумулятор (см. раздел [Извлечение аккумулятора](file:///C:/data/systems/xpsL502X/ru/sm/battery.htm#wp1442926)).
- 3. Выверните винт, которым упор для рук в сборе крепится к нижней крышке.
- 4. Высвободите выступы на упоре для рук в сборе и снимите его с нижней крышки.

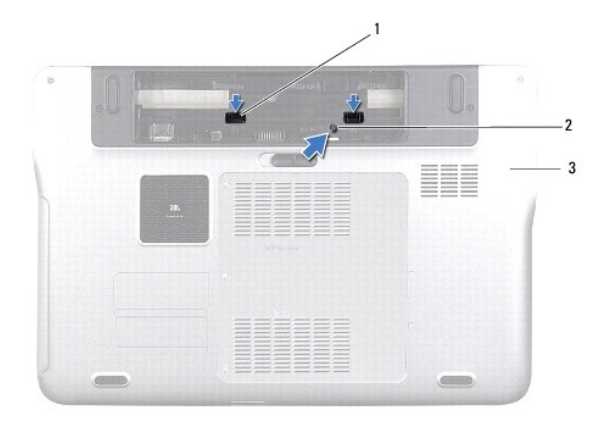

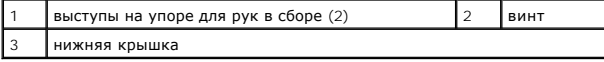

5. Переверните компьютер и откройте крышку дисплея до упора.

6. С помощью пластмассовой палочки осторожно высвободите упор для рук в сборе из верхней крышки.

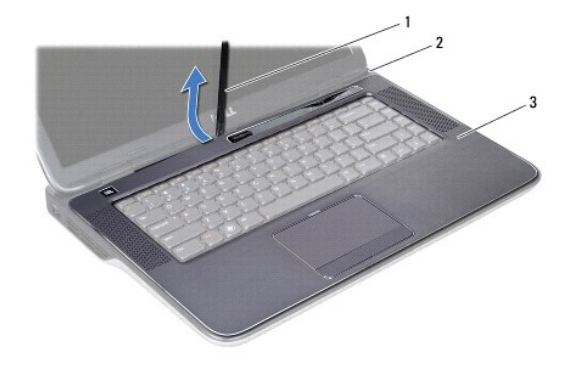

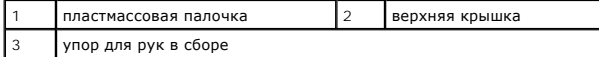

## **ВНИМАНИЕ. Отделите упор для рук в сборе от верхней крышки, соблюдая осторожность, чтобы не повредить упор для рук.**

- 7. Не прилагая чрезмерных усилий, потяните упор для рук в сборе и отложите его в сторону от дисплея, как показано на следующем рисунке.
- 8. Приподнимите защелки разъема и потяните за язычки, чтобы отсоединить кабель сенсорной панели и кабель кнопки питания от соответствующих разъемов на системной плате.
- 9. Снимите упор для рук в сборе с верхней крышки.

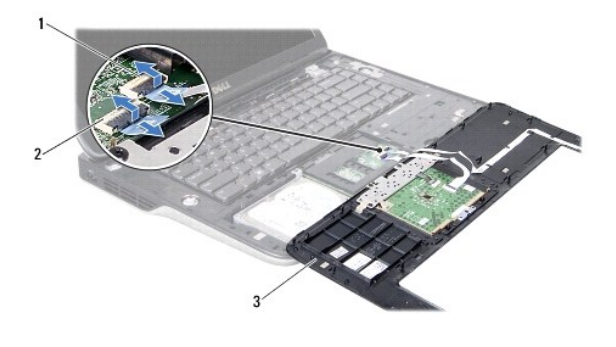

разъем кабеля кнопки питания  $|2|$ разъем кабеля сенсорной панели 3 упор для рук в сборе

# <span id="page-37-0"></span>**Установка упора для рук в сборе**

- 1. Следуйте инструкциям, описанным в разделе [Перед началом работы](file:///C:/data/systems/xpsL502X/ru/sm/before.htm#wp1435071).
- 2. Вставьте кабель сенсорной панели и кабель кнопки питания в соответствующие разъемы на системной плате и нажмите на защелки разъемов, чтобы закрепить кабели.
- 3. Совместите выступы на упоре для рук в сборе с пазами на верхней крышке и аккуратно установите упор для рук в сборе на место (при этом должен быть слышен щелчок).
- 4. Закройте дисплей и переверните компьютер.
- 5. Вверните обратно винт, которым упор для рук в сборе крепится к нижней крышке.
- 6. Установите на место аккумулятор (см. раздел [Установка аккумулятора](file:///C:/data/systems/xpsL502X/ru/sm/battery.htm#wp1443274)).
- **ВНИМАНИЕ. Перед включением компьютера вверните обратно все винты и убедитесь, что ни один винт не остался случайно внутри корпуса. В противном случае можно повредить компьютер.**

### **Модуль процессора**

**Руководство по обслуживанию Dell™ XPS™ L502X** 

- [Извлечение модуля процессора](#page-39-0)
- [Установка модуля процессора](#page-40-0)
- ОСТОРОЖНО! Перед началом работы с внутренними компонентами компьютера ознакомьтесь с указаниями по технике безопасности,<br>прилагаемыми к компьютеру. Дополнительные сведения о рекомендациях по технике безопасности смотрите
- **ВНИМАНИЕ. Ремонт компьютера должен выполнять только квалифицированный специалист. На повреждения, причиной которых стало обслуживание без разрешения компании Dell™, гарантия не распространяется.**
- ВНИМАНИЕ. Для предотвращения электростатического разряда следует заземлиться, надев антистатический браслет или периодически<br>прикасаясь к некрашеной металлической поверхности (например, к какому-либо разъему на компьютере
- $\triangle$ ВНИМАНИЕ. Во избежание повреждения системной платы выньте основной аккумулятор (см. раздел <u>Извлечение аккумулятора</u>) перед<br>началом работы с внутренними компонентами компьютера.

### <span id="page-39-0"></span>**Извлечение модуля процессора**

- 1. Следуйте инструкциям, описанным в разделе [Перед началом работы](file:///C:/data/systems/xpsL502X/ru/sm/before.htm#wp1435071).
- 2. Выньте аккумулятор (см. раздел [Извлечение аккумулятора](file:///C:/data/systems/xpsL502X/ru/sm/battery.htm#wp1442926)).
- 3. Снимите крышку модуля (см. раздел [Снятие крышки модуля](file:///C:/data/systems/xpsL502X/ru/sm/module_c.htm#wp1442926)).
- 4. Извлеките модуль (или модули) памяти (см. раздел [Извлечение модуля](file:///C:/data/systems/xpsL502X/ru/sm/memory.htm#wp1180211) (или модулей) памяти).
- 5. Снимите упор для рук в сборе (см. раздел [Снятие упора для рук в сборе](file:///C:/data/systems/xpsL502X/ru/sm/palmrest.htm#wp1044787)).
- 6. Снимите клавиатуру (смотрите раздел [Снятие клавиатуры](file:///C:/data/systems/xpsL502X/ru/sm/keyboard.htm#wp1201059)).
- 7. Снимите дисплей в сборе (см. раздел [Снятие дисплея в сборе](file:///C:/data/systems/xpsL502X/ru/sm/display.htm#wp1212160)).
- 8. Следуйте инструкциям, описанным в [шаг](file:///C:/data/systems/xpsL502X/ru/sm/topcover.htm#wp1038618) 9 шаг 14 в разделе [Снятие верхней крышки](file:///C:/data/systems/xpsL502X/ru/sm/topcover.htm#wp1035974).
- 9. Снимите радиатор (см. раздел [Извлечение радиатора](file:///C:/data/systems/xpsL502X/ru/sm/heatsink.htm#wp1179902)).
- **ВНИМАНИЕ. Чтобы при извлечении или установке процессора избежать прерывистого контакта между эксцентриком гнезда процессора (гнезда с нулевым усилием сочленения) и процессором, при затягивании эксцентрика следует слегка нажимать на центральную часть процессора.**
- **ВНИМАНИЕ. Во избежание повреждения процессора держите отвертку перпендикулярно процессору при повороте эксцентрика.**
- 10. Чтобы ослабить затяжку, с помощью маленькой шлицевой отвертки поверните эксцентрик гнезда процессора против часовой стрелки до упора.

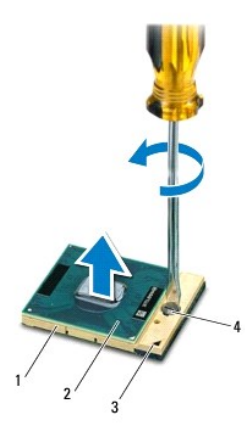

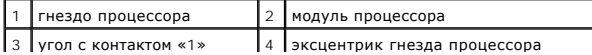

- **ВНИМАНИЕ. Для обеспечения максимального охлаждения модуля процессора не касайтесь поверхностей теплообмена на блоке радиатора процессора. Находящиеся на коже жировые вещества могут снизить теплопроводность термоохлаждающих накладок.**
- ВНИМАНИЕ. При извлечении модуля процессора потяните модуль вверх, не допуская перекосов. Следите за тем, чтобы не погнуть<br>контакты модуля процессора.
- 11. Приподнимите модуль процессора и извлеките его из гнезда процессора.

# <span id="page-40-0"></span>**Установка модуля процессора**

- **ПРИМЕЧАНИЕ**. Если устанавливается новый модуль процессора, в комплект поставки будет входить новый блок радиатора, включающий<br>прикрепленную термоохлаждающую накладку, либо новая термоохлаждающая накладка будет прилагатьс
- 1. Следуйте инструкциям, описанным в разделе [Перед началом работы](file:///C:/data/systems/xpsL502X/ru/sm/before.htm#wp1435071).
- 2. Расположите модуль процессора таким образом, чтобы его угол с контактом «1» совместился с углом с контактом «1» гнезда процессора (гнезда с нулевым усилием сочленения).
- **ПРИМЕЧАНИЕ.** Треугольник на угле модуля процессора с контактом «1» должен быть совмещен с треугольником на угле с контактом «1» гнезда **процессора**.
- 3. Поместите модуль процессора в гнездо процессора, не прилагая чрезмерных усилий, и убедитесь, что модуль процессора вставлен правильно.
- **ВНИМАНИЕ. Во избежание повреждения модуля процессора держите отвертку перпендикулярно модулю процессору при повороте эксцентрика.**
- 4. Поверните эксцентрик гнезда процессора по часовой стрелке, чтобы закрепить модуль процессора на системной плате.
- 5. Установите на место радиатор (см. раздел [Установка радиатора](file:///C:/data/systems/xpsL502X/ru/sm/heatsink.htm#wp1187085)).
- 6. Следуйте инструкциям, описанным в [шаг](file:///C:/data/systems/xpsL502X/ru/sm/topcover.htm#wp1037993) 8 [шаг](file:///C:/data/systems/xpsL502X/ru/sm/topcover.htm#wp1037722) 11 в разделе [Установка верхней крышки](file:///C:/data/systems/xpsL502X/ru/sm/topcover.htm#wp1036191).
- 7. Установите на место дисплей в сборе (см. раздел [Установка дисплея в сборе](file:///C:/data/systems/xpsL502X/ru/sm/display.htm#wp1205821)).
- 8. Установите на место клавиатуру (см. раздел [Установка клавиатуры](file:///C:/data/systems/xpsL502X/ru/sm/keyboard.htm#wp1179994)).
- 9. Установите на место упор для рук в сборе (см. раздел [Установка упора для рук в сборе](file:///C:/data/systems/xpsL502X/ru/sm/palmrest.htm#wp1063475)).
- 10. Установите на место модуль (или модули) памяти (см. раздел [Установка модуля](file:///C:/data/systems/xpsL502X/ru/sm/memory.htm#wp1198546) (или модулей) памяти).
- 11. Установите на место крышку модуля (см. раздел [Установка крышки модуля](file:///C:/data/systems/xpsL502X/ru/sm/module_c.htm#wp1451556)).
- 12. Установите на место аккумулятор (см. раздел [Установка аккумулятора](file:///C:/data/systems/xpsL502X/ru/sm/battery.htm#wp1443274)).
- Δ ВНИМАНИЕ. Перед включением компьютера вверните обратно все винты и убедитесь, что ни один винт не остался случайно внутри<br>корпуса. В противном случае можно повредить компьютер.

#### **Руководство по обслуживанию Dell™ XPS™ L502X**

**Плата кнопки питания** 

- [Извлечение платы кнопки питания](#page-41-0)
- [Установка платы кнопки питания](#page-41-1)
- ОСТОРОЖНО! Перед началом работы с внутренними компонентами компьютера ознакомьтесь с указаниями по технике безопасности,<br>прилагаемыми к компьютеру. Дополнительные сведения о рекомендациях по технике безопасности смотрите **раздела о соответствии нормативным требованиям по адресу www.dell.com/regulatory\_compliance.**
- **ВНИМАНИЕ. Ремонт компьютера должен выполнять только квалифицированный специалист. На повреждения, причиной которых стало обслуживание без разрешения компании Dell™, гарантия не распространяется.**
- ВНИМАНИЕ. Для предотвращения электростатического разряда следует заземлиться, надев антистатический браслет или периодически<br>прикасаясь к некрашеной металлической поверхности (например, к какому-либо разъему на компьютере
- ВНИМАНИЕ. Во избежание повреждения системной платы выньте основной аккумулятор (см. раздел <u>Извлечение аккумулятора</u>) перед<br>началом работы с внутренними компонентами компьютера.

### <span id="page-41-0"></span>**Извлечение платы кнопки питания**

- 1. Следуйте инструкциям, описанным в разделе [Перед началом работы](file:///C:/data/systems/xpsL502X/ru/sm/before.htm#wp1435071).
- 2. Выньте аккумулятор (см. раздел [Извлечение аккумулятора](file:///C:/data/systems/xpsL502X/ru/sm/battery.htm#wp1442926)).
- 3. Снимите упор для рук в сборе (см. раздел [Снятие упора для рук в сборе](file:///C:/data/systems/xpsL502X/ru/sm/palmrest.htm#wp1044787)).
- 4. Переверните упор для рук в сборе.
- 5. Приподнимите защелку разъема и потяните за язычок, чтобы отсоединить кабель кнопки питания от разъема на плате кнопки питания.
- 6. Выверните два винта, которыми плата кнопки питания крепится к упору для рук в сборе.
- 7. Приподнимите плату кнопки питания и снимите ее с упора для рук в сборе.

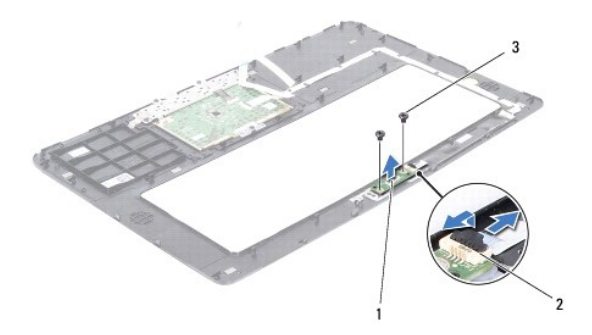

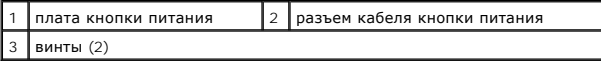

### <span id="page-41-1"></span>**Установка платы кнопки питания**

- 1. Следуйте инструкциям, описанным в разделе [Перед началом работы](file:///C:/data/systems/xpsL502X/ru/sm/before.htm#wp1435071).
- 2. Установите плату кнопки питания на упор для рук в сборе и вверните обратно два винта, которыми плата кнопки питания крепится к упору для рук в сборе.
- 3. Вставьте кабель кнопки питания в разъем на плате кнопки питания и нажмите на защелку разъема, чтобы закрепить кабель кнопки питания.
- 4. Установите на место упор для рук в сборе (см. раздел [Установка упора для рук в сборе](file:///C:/data/systems/xpsL502X/ru/sm/palmrest.htm#wp1063475)).
- 5. Установите на место аккумулятор (см. раздел [Установка аккумулятора](file:///C:/data/systems/xpsL502X/ru/sm/battery.htm#wp1443274)).

ВНИМАНИЕ. Перед включением компьютера вверните обратно все винты и убедитесь, что ни один винт не остался случайно внутри<br>корпуса. В противном случае можно повредить компьютер.

#### **Динамики**

**Руководство по обслуживанию Dell™ XPS™ L502X** 

- [Извлечение динамиков](#page-43-0)
- О Установка динамик
- ОСТОРОЖНО! Перед началом работы с внутренними компонентами компьютера ознакомьтесь с указаниями по технике безопасности,<br>прилагаемыми к компьютеру. Дополнительные сведения о рекомендациях по технике безопасности смотрите
- **ВНИМАНИЕ. Ремонт компьютера должен выполнять только квалифицированный специалист. На повреждения, причиной которых стало обслуживание без разрешения компании Dell™, гарантия не распространяется.**
- ВНИМАНИЕ. Для предотвращения электростатического разряда следует заземлиться, надев антистатический браслет или периодически<br>прикасаясь к некрашеной металлической поверхности (например, к какому-либо разъему на компьютере
- ВНИМАНИЕ. Во избежание повреждения системной платы выньте основной аккумулятор (см. раздел <u>Извлечение аккумулятора</u>) перед<br>началом работы с внутренними компонентами компьютера.

### <span id="page-43-0"></span>**Извлечение динамиков**

- 1. Следуйте инструкциям, описанным в разделе [Перед началом работы](file:///C:/data/systems/xpsL502X/ru/sm/before.htm#wp1435071).
- 2. Выньте системную плату (см. раздел [Извлечение системной платы](file:///C:/data/systems/xpsL502X/ru/sm/sysboard.htm#wp1032066)).
- 3. Запомните, как уложен кабель динамиков, и извлеките кабель из направляющих.
- 4. Выверните четыре винта (по два на каждом динамике), которыми динамики крепятся к верхней крышке.

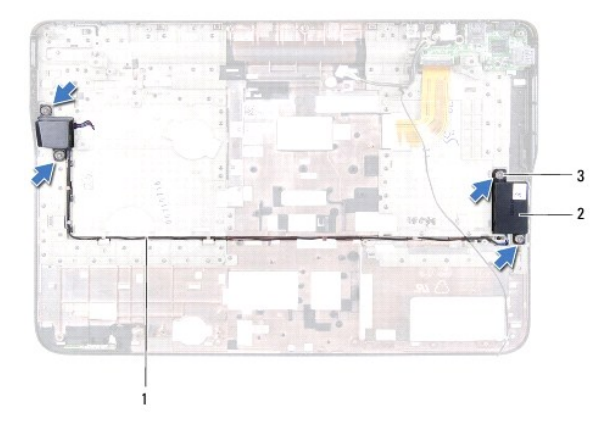

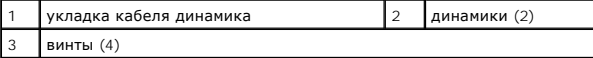

5. Приподнимите динамики вместе с кабелем и снимите их с верхней крышки.

## <span id="page-43-1"></span>**Установка динамиков**

- 1. Следуйте инструкциям, описанным в разделе [Перед началом работы](file:///C:/data/systems/xpsL502X/ru/sm/before.htm#wp1435071).
- 2. Проложите кабель динамиков через направляющие.
- 3. Совместите резьбовые отверстия на динамиках с резьбовыми отверстиями на верхней крышке.
- 4. Вверните обратно четыре винта (по два на каждом динамике), которыми динамики крепятся к верхней крышке.
- 5. Установите на место системную плату (см. раздел [Установка системной платы](file:///C:/data/systems/xpsL502X/ru/sm/sysboard.htm#wp1044267)).

ВНИМАНИЕ. Перед включением компьютера вверните обратно все винты и убедитесь, что ни один винт не остался случайно внутри<br>корпуса. В противном случае можно повредить компьютер.

#### **Системная плата**

**Руководство по обслуживанию Dell™ XPS™ L502X** 

- [Извлечение системной платы](#page-45-0)
- [Установка системной платы](#page-46-0)
- [Ввод номера метки обслуживания в](#page-47-0) BIOS
- ОСТОРОЖНО! Перед началом работы с внутренними компонентами компьютера ознакомьтесь с указаниями по технике безопасности,<br>прилагаемыми к компьютеру. Дополнительные сведения о рекомендациях по технике безопасности смотрите **раздела о соответствии нормативным требованиям по адресу www.dell.com/regulatory\_compliance.**
- **ВНИМАНИЕ. Ремонт компьютера должен выполнять только квалифицированный специалист. На повреждения, причиной которых стало обслуживание без разрешения компании Dell™, гарантия не распространяется.**
- ВНИМАНИЕ. Для предотвращения электростатического разряда следует заземлиться, надев антистатический браслет или периодически<br>прикасаясь к некрашеной металлической поверхности (например, к какому-либо разъему на компьютере
- **ВНИМАНИЕ. Во избежание повреждения системной платы выньте основной аккумулятор (см. раздел [Извлечение аккумулятора](file:///C:/data/systems/xpsL502X/ru/sm/battery.htm#wp1442926)) перед началом работы с внутренними компонентами компьютера.**
- **ВНИМАНИЕ. Держите компоненты и платы за края и старайтесь не касаться выводов и контактов.**

#### <span id="page-45-0"></span>**Извлечение системной платы**

- 1. Следуйте инструкциям, описанным в разделе [Перед началом работы](file:///C:/data/systems/xpsL502X/ru/sm/before.htm#wp1435071).
- 2. Выньте аккумулятор (см. раздел [Извлечение аккумулятора](file:///C:/data/systems/xpsL502X/ru/sm/battery.htm#wp1442926)).
- 3. Снимите крышку модуля (см. раздел [Снятие крышки модуля](file:///C:/data/systems/xpsL502X/ru/sm/module_c.htm#wp1442926)).
- 4. Извлеките модуль (или модули) памяти (см. раздел [Извлечение модуля](file:///C:/data/systems/xpsL502X/ru/sm/memory.htm#wp1180211) (или модулей) памяти).
- 5. Снимите упор для рук в сборе (см. раздел [Снятие упора для рук в сборе](file:///C:/data/systems/xpsL502X/ru/sm/palmrest.htm#wp1044787)).
- 6. Снимите клавиатуру (смотрите раздел [Снятие клавиатуры](file:///C:/data/systems/xpsL502X/ru/sm/keyboard.htm#wp1201059)).
- 7. Снимите дисплей в сборе (см. раздел [Снятие дисплея в сборе](file:///C:/data/systems/xpsL502X/ru/sm/display.htm#wp1212160)).
- 8. Следуйте инструкциям, описанным в [шаг](file:///C:/data/systems/xpsL502X/ru/sm/topcover.htm#wp1037074) 9 [шаг](file:///C:/data/systems/xpsL502X/ru/sm/topcover.htm#wp1038618) 14 в разделе [Снятие верхней крышки](file:///C:/data/systems/xpsL502X/ru/sm/topcover.htm#wp1035974).
- 9. Отсоедините кабель платы USB и кабель динамика от соответствующих разъемов на системной плате.

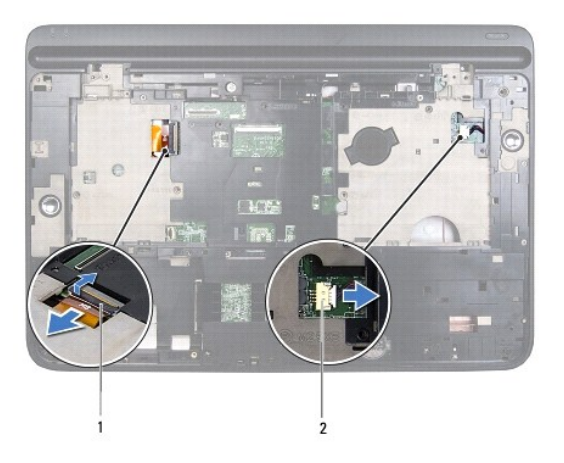

# $\overline{1}$  разъем кабеля платы USB  $\overline{2}$  разъем кабеля динамика

10. Переверните верхнюю крышку.

11. Снимите радиатор (см. раздел [Извлечение радиатора](file:///C:/data/systems/xpsL502X/ru/sm/heatsink.htm#wp1179902)).

- 12. Извлеките модуль процессора (см. раздел [Извлечение модуля процессора](file:///C:/data/systems/xpsL502X/ru/sm/processo.htm#wp1179902)).
- 13. Отсоедините кабель адаптера переменного тока от разъема на системной плате.
- 14. Выверните шесть винтов, которыми системная плата крепится к верхней крышке.

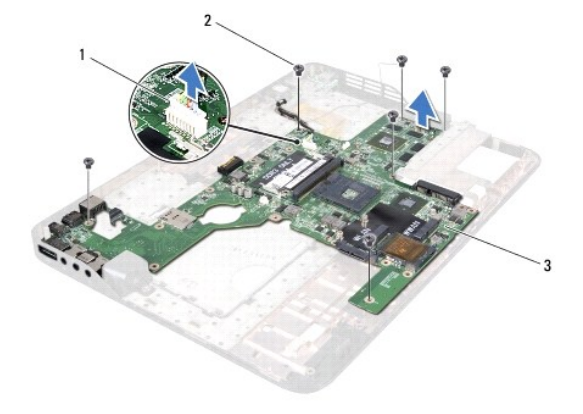

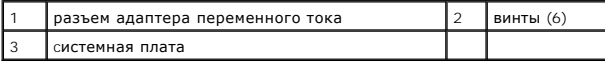

15. Осторожно выньте разъемы на системной плате из пазов на верхней крышке, и снимите системную плату с верхней крышки.

# <span id="page-46-0"></span>**Установка системной платы**

- 1. Следуйте инструкциям, описанным в разделе [Перед началом работы](file:///C:/data/systems/xpsL502X/ru/sm/before.htm#wp1435071).
- 2. Совместите разъемы на системной плате с пазами на верхней крышке и установите системную плату на верхнюю крышку.
- 3. Вверните обратно шесть винтов, которыми системная плата крепится к верхней крышке.
- 4. Подсоедините кабель адаптера переменного тока к разъему на системной плате.
- 5. Установите на место модуль процессора (см. раздел [Установка модуля процессора](file:///C:/data/systems/xpsL502X/ru/sm/processo.htm#wp1187222)).
- 6. Установите на место радиатор (см. раздел [Установка радиатора](file:///C:/data/systems/xpsL502X/ru/sm/heatsink.htm#wp1187085)).
- 7. Переверните верхнюю крышку и подсоедините кабель платы USB и кабель динамика к разъемам на системной плате.
- 8. Следуйте инструкциям, описанным в [шаг](file:///C:/data/systems/xpsL502X/ru/sm/topcover.htm#wp1037722) 8 шаг 11 в разделе [Установка верхней крышки](file:///C:/data/systems/xpsL502X/ru/sm/topcover.htm#wp1036191).
- 9. Установите на место дисплей в сборе (смотрите раздел [Установка дисплея в сборе](file:///C:/data/systems/xpsL502X/ru/sm/display.htm#wp1205821)).
- 10. Установите на место клавиатуру (см. раздел [Установка клавиатуры](file:///C:/data/systems/xpsL502X/ru/sm/keyboard.htm#wp1179994)).
- 11. Установите на место упор для рук в сборе (см. раздел [Установка упора для рук в сборе](file:///C:/data/systems/xpsL502X/ru/sm/palmrest.htm#wp1063475)).
- 12. Установите на место модуль (или модули) памяти (см. раздел [Установка модуля](file:///C:/data/systems/xpsL502X/ru/sm/memory.htm#wp1198546) (или модулей) памяти).
- 13. Установите на место крышку модуля (см. раздел [Установка крышки модуля](file:///C:/data/systems/xpsL502X/ru/sm/module_c.htm#wp1451556)).
- 14. Установите на место аккумулятор (см. раздел [Установка аккумулятора](file:///C:/data/systems/xpsL502X/ru/sm/battery.htm#wp1443274)).
- **ВНИМАНИЕ. Перед включением компьютера вверните обратно все винты и убедитесь, что ни один винт не остался случайно внутри корпуса. В противном случае можно повредить компьютер.**

15. Включите компьютер.

**ПРИМЕЧАНИЕ**. После замены системной платы введите номер метки обслуживания компьютера в BIOS системной платы, установленной на<br>замену.

16. Введите номер метки обслуживания (см. раздел [Ввод номера метки обслуживания в](#page-47-0) BIOS).

# <span id="page-47-0"></span>**Ввод номера метки обслуживания в BIOS**

- 1. Убедитесь, что адаптер переменного тока подключен к электросети и что основной аккумулятор вставлен правильно.
- 2. Включите компьютер.
- 3. Нажмите клавишу <F2> во время самотестирования при включении питания, чтобы войти в программу настройки системы.
- 4. Откройте вкладку параметров безопасности и введите номер метки обслуживания в поле **Set Service Tag** (Установка номера метки обслуживания).

**Руководство по обслуживанию Dell™ XPS™ L502X** 

**ПРИМЕЧАНИЕ.** Содержит важную информацию, которая помогает более эффективно работать с компьютером.

**ВНИМАНИЕ. Указывает на потенциальную опасность повреждения оборудования или потери данных в случае несоблюдения инструкций.** 

**ОСТОРОЖНО! Указывает на потенциальную опасность повреждения оборудования, получения травмы или на угрозу для жизни.** 

**Информация, содержащаяся в данном документе, может быть изменена без уведомления. © 2011 Dell Inc. Все права защищены.**

Воспроизведение материалов данного руководства в любой форме без письменного разрешения Dell Inc. строго запрещается.

Товарные знаки, используемые в тексте данного документа: Dell™, логотип DELL, и *XPS*™ являются товарными знаками Dell Inc.; *Microsoft*®, *Windows*® и логотип кнопки пуска Windows © являются товарными знаками или охраняемыми товарными энаками Microsoft Согрога!он и (или) других странах; Bluetooth® является охраняемым<br>товарным знаком, принадлежащим Bluetooth SIG, Inc., и используется компани

В данном документе могут использоваться другие товарные знаменования для указания фирм, заявляющих свои права на такие товарные знаки и<br>наименования, или продукции этих фирм. Компания Dell не заявляет прав ни на какие тов

#### **Верхняя крышка**

**Руководство по обслуживанию Dell™ XPS™ L502X** 

- [Снятие верхней крышки](#page-49-0)
- О Установка верхней кры
- ОСТОРОЖНО! Перед началом работы с внутренними компонентами компьютера ознакомьтесь с указаниями по технике безопасности,<br>прилагаемыми к компьютеру. Дополнительные сведения о рекомендациях по технике безопасности смотрите
- **ВНИМАНИЕ. Ремонт компьютера должен выполнять только квалифицированный специалист. На повреждения, причиной которых стало обслуживание без разрешения компании Dell™, гарантия не распространяется.**
- ВНИМАНИЕ. Для предотвращения электростатического разряда следует заземлиться, надев антистатический браслет или периодически<br>прикасаясь к некрашеной металлической поверхности (например, к какому-либо разъему на компьютере
- ВНИМАНИЕ. Во избежание повреждения системной платы выньте основной аккумулятор (см. раздел <u>Извлечение аккумулятора</u>) перед<br>началом работы с внутренними компонентами компьютера.

## <span id="page-49-0"></span>**Снятие верхней крышки**

- 1. Следуйте инструкциям, описанным в разделе [Перед началом работы](file:///C:/data/systems/xpsL502X/ru/sm/before.htm#wp1435071).
- 2. Извлеките любые установленные карты из устройства чтения карт памяти, для чего следует нажать на них.
- 3. Выньте аккумулятор (см. раздел [Извлечение аккумулятора](file:///C:/data/systems/xpsL502X/ru/sm/battery.htm#wp1442926)).
- 4. Снимите крышку модуля (см. раздел [Снятие крышки модуля](file:///C:/data/systems/xpsL502X/ru/sm/module_c.htm#wp1442926)).
- 5. Извлеките модуль (или модули) памяти (см. раздел [Извлечение модуля](file:///C:/data/systems/xpsL502X/ru/sm/memory.htm#wp1180211) (или модулей) памяти).
- 6. Снимите упор для рук в сборе (см. раздел [Снятие упора для рук в сборе](file:///C:/data/systems/xpsL502X/ru/sm/palmrest.htm#wp1044787)).
- 7. Снимите клавиатуру (смотрите раздел [Снятие клавиатуры](file:///C:/data/systems/xpsL502X/ru/sm/keyboard.htm#wp1201059)).
- 8. Снимите дисплей в сборе (см. раздел [Снятие дисплея в сборе](file:///C:/data/systems/xpsL502X/ru/sm/display.htm#wp1212160)).
- 9. Выверните 17 винтов, которыми верхняя крышка в сборе крепится к нижней крышке.

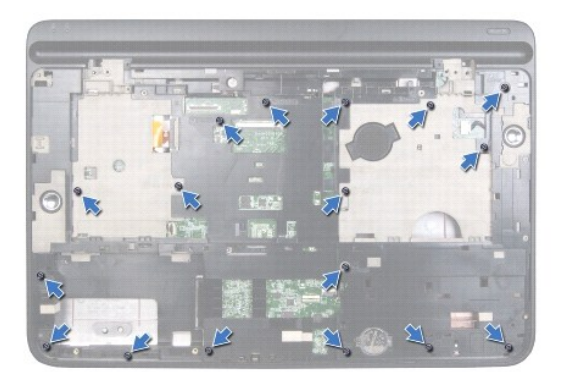

- 10. Переверните компьютер.
- 11. Отсоедините кабель вентилятора и кабель сабвуфера от соответствующих разъемов на системной плате.
- 12. Выверните девять винтов, которыми верхняя крышка в сборе крепится к нижней крышке.

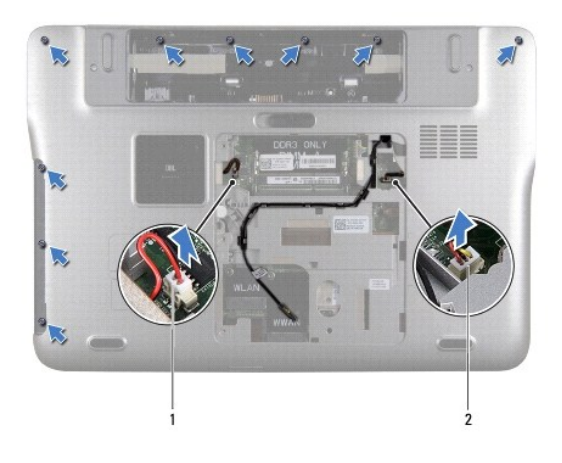

# $\begin{array}{|c|c|c|c|c|}\n1 & \text{passem ka6e} & \text{ra6e} & \text{pa} \\
1 & \text{pa3bem ka6e} & \text{na6e} & \text{pa3bem ka6e} & \text{na6e} & \text{na6e} & \text{na6e} & \text{na6e} & \text{na6e} & \text{na6e} & \text{na6e} & \text{na6e} & \text{na6e} & \text{na6e} & \text{na6e} & \text{na6e} & \text{na6e} & \text{na6e} & \text{na6e} & \text{na6e} & \text{na6e} & \text{na6$

- 13. Переверните компьютер и подушечками пальцев аккуратно сдвиньте верхнюю крышку в сборе с нижней крышки.
- 14. Приподнимите верхнюю крышку в сборе и снимите ее с нижней крышки.

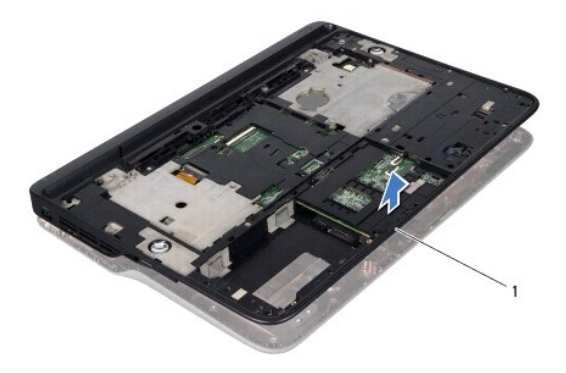

#### 1 верхняя крышка в сборе

- 15. Снимите радиатор (см. раздел [Извлечение радиатора](file:///C:/data/systems/xpsL502X/ru/sm/heatsink.htm#wp1179902)).
- 16. Выньте системную плату (см. раздел [Извлечение системной платы](file:///C:/data/systems/xpsL502X/ru/sm/sysboard.htm#wp1032066)).
- 17. Извлеките разъем адаптера переменного тока (см. раздел [Снятие разъема адаптера переменного тока](file:///C:/data/systems/xpsL502X/ru/sm/dccable.htm#wp1179902)).
- 18. Выньте плату USB (см. раздел [Извлечение платы](file:///C:/data/systems/xpsL502X/ru/sm/daughter.htm#wp1213278) USB).
- 19. Извлеките разъем ТВ-тюнера (см. раздел [Извлечение разъема ТВ](file:///C:/data/systems/xpsL502X/ru/sm/tvincabl.htm#wp1179902)-тюнера).
- 20. Извлеките динамики (см. раздел [Извлечение динамиков](file:///C:/data/systems/xpsL502X/ru/sm/speaker.htm#wp1030873)).

# <span id="page-50-0"></span>**Установка верхней крышки**

- 1. Следуйте инструкциям, описанным в разделе [Перед началом работы](file:///C:/data/systems/xpsL502X/ru/sm/before.htm#wp1435071).
- 2. Установите на место динамики (см. раздел [Установка динамиков](file:///C:/data/systems/xpsL502X/ru/sm/speaker.htm#wp1040761)).
- 3. Установите на место разъем ТВ-тюнера (см. раздел [Установка разъема ТВ](file:///C:/data/systems/xpsL502X/ru/sm/tvincabl.htm#wp1181309) тюнера).
- 4. Установите на место плату USB (см. раздел [Установка платы](file:///C:/data/systems/xpsL502X/ru/sm/daughter.htm#wp1213767) USB).
- 5. Установите на место разъем адаптера переменного тока (см. раздел [Установка разъема адаптера переменного тока](file:///C:/data/systems/xpsL502X/ru/sm/dccable.htm#wp1181309)).
- 6. Установите на место системную плату (см. раздел [Установка системной платы](file:///C:/data/systems/xpsL502X/ru/sm/sysboard.htm#wp1044267)).
- 7. Установите на место радиатор (см. раздел [Установка радиатора](file:///C:/data/systems/xpsL502X/ru/sm/heatsink.htm#wp1187085)).
- 8. Совместите выступы на верхней крышке с пазами на нижней крышке и закрепите верхнюю крышку в сборе на нижней крышке со щелчком.
- 9. Вверните обратно 17 винтов, которыми верхняя крышка в сборе крепится к нижней крышке.
- 10. Переверните компьютер и вверните обратно девять винтов, которыми верхняя крышка в сборе крепится к нижней крышке.
- 11. Подсоедините кабель вентилятора и кабель сабвуфера к соответствующим разъемам на системной плате.
- 12. Установите на место дисплей в сборе (смотрите раздел [Установка дисплея в сборе](file:///C:/data/systems/xpsL502X/ru/sm/display.htm#wp1205821)).
- 13. Установите на место клавиатуру (см. раздел [Установка клавиатуры](file:///C:/data/systems/xpsL502X/ru/sm/keyboard.htm#wp1179994)).
- 14. Установите на место упор для рук в сборе (см. раздел [Установка упора для рук в сборе](file:///C:/data/systems/xpsL502X/ru/sm/palmrest.htm#wp1063475)).
- 15. Установите на место модуль (или модули) памяти (см. раздел [Установка модуля](file:///C:/data/systems/xpsL502X/ru/sm/memory.htm#wp1198546) (или модулей) памяти).
- 16. Установите на место крышку модуля (см. раздел [Установка крышки модуля](file:///C:/data/systems/xpsL502X/ru/sm/module_c.htm#wp1451556)).
- 17. Установите на место любую заглушку или плату, извлеченную из устройства чтения карт памяти.
- 18. Установите на место аккумулятор (см. раздел [Установка аккумулятора](file:///C:/data/systems/xpsL502X/ru/sm/battery.htm#wp1443274)).

ВНИМАНИЕ. Перед включением компьютера вверните обратно все винты и убедитесь, что ни один винт не остался случайно внутри<br>корпуса. В противном случае можно повредить компьютер.

# **Разъем ТВ-тюнера**

**Руководство по обслуживанию Dell™ XPS™ L502X** 

- [Извлечение разъема ТВ](#page-52-0)-тюнера
- [Установка разъема ТВ](#page-52-1)-тюнера
- ОСТОРОЖНО! Перед началом работы с внутренними компонентами компьютера ознакомьтесь с указаниями по технике безопасности,<br>прилагаемыми к компьютеру. Дополнительные сведения о рекомендациях по технике безопасности смотрите
- **ВНИМАНИЕ. Ремонт компьютера должен выполнять только квалифицированный специалист. На повреждения, причиной которых стало обслуживание без разрешения компании Dell™, гарантия не распространяется.**
- ВНИМАНИЕ. Для предотвращения электростатического разряда следует заземлиться, надев антистатический браслет или периодически<br>прикасаясь к некрашеной металлической поверхности (например, к какому-либо разъему на компьютере
- ВНИМАНИЕ. Во избежание повреждения системной платы выньте основной аккумулятор (см. раздел <u>Извлечение аккумулятора</u>) перед<br>началом работы с внутренними компонентами компьютера.

# <span id="page-52-0"></span>**Извлечение разъема ТВ-тюнера**

- 1. Следуйте инструкциям, описанным в разделе [Перед началом работы](file:///C:/data/systems/xpsL502X/ru/sm/before.htm#wp1435071).
- 2. Выньте аккумулятор (см. раздел [Извлечение аккумулятора](file:///C:/data/systems/xpsL502X/ru/sm/battery.htm#wp1442926)).
- 3. Снимите крышку модуля (см. раздел [Снятие крышки модуля](file:///C:/data/systems/xpsL502X/ru/sm/module_c.htm#wp1442926)).
- 4. Извлеките модуль (или модули) памяти (см. раздел [Извлечение модуля](file:///C:/data/systems/xpsL502X/ru/sm/memory.htm#wp1180211) (или модулей) памяти).
- 5. Снимите упор для рук в сборе (см. раздел [Снятие упора для рук в сборе](file:///C:/data/systems/xpsL502X/ru/sm/palmrest.htm#wp1044787)).
- 6. Снимите клавиатуру (смотрите раздел [Снятие клавиатуры](file:///C:/data/systems/xpsL502X/ru/sm/keyboard.htm#wp1201059)).
- 7. Снимите дисплей в сборе (см. раздел [Снятие дисплея в сборе](file:///C:/data/systems/xpsL502X/ru/sm/display.htm#wp1212160)).
- 8. Следуйте инструкциям, описанным в [шаг](file:///C:/data/systems/xpsL502X/ru/sm/topcover.htm#wp1038618) 9 шаг 14 в разделе [Снятие верхней крышки](file:///C:/data/systems/xpsL502X/ru/sm/topcover.htm#wp1035974).
- 9. Извлеките разъем адаптера переменного тока (см. раздел [Снятие разъема адаптера переменного тока](file:///C:/data/systems/xpsL502X/ru/sm/dccable.htm#wp1179902)).
- 10. Запомните, как уложен кабель разъема ТВ-тюнера, и извлеките кабель из направляющих.
- 11. Выверните два винта, которыми разъем ТВ-тюнера крепится к верхней крышке.

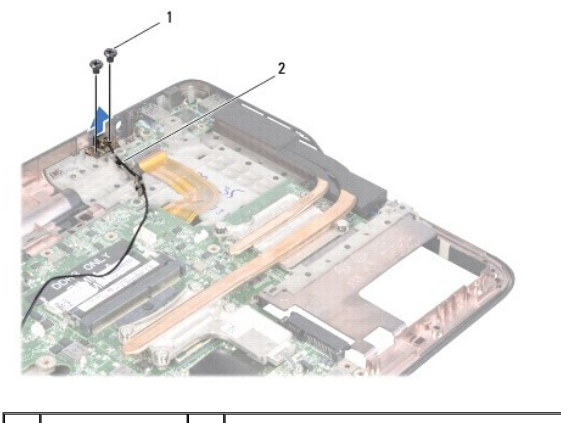

 $\begin{vmatrix} 2 & 2 \end{vmatrix}$  кабель разъема ТВ-тюнера

12. Приподнимите разъем ТВ-тюнера и снимите его с верхней крышки.

# <span id="page-52-1"></span>**Установка разъема ТВ-тюнера**

- 1. Следуйте инструкциям, описанным в разделе [Перед началом работы](file:///C:/data/systems/xpsL502X/ru/sm/before.htm#wp1435071).
- 2. Совместите резьбовые отверстия на разъеме ТВ-тюнера с резьбовыми отверстиями на верхней крышке.
- 3. Вверните обратно два винта, которыми разъем ТВ-тюнера крепится к верхней крышке.
- 4. Уложите кабель разъема ТВ-тюнера в направляющий желобок.
- 5. Установите на место разъем адаптера переменного тока (см. раздел [Установка разъема адаптера переменного тока](file:///C:/data/systems/xpsL502X/ru/sm/dccable.htm#wp1181309)).
- 6. Следуйте инструкциям, описанным в [шаг](file:///C:/data/systems/xpsL502X/ru/sm/topcover.htm#wp1037993) 8 [шаг](file:///C:/data/systems/xpsL502X/ru/sm/topcover.htm#wp1037722) 11 в разделе [Установка верхней крышки](file:///C:/data/systems/xpsL502X/ru/sm/topcover.htm#wp1036191).
- 7. Установите на место дисплей в сборе (смотрите раздел [Установка дисплея в сборе](file:///C:/data/systems/xpsL502X/ru/sm/display.htm#wp1205821)).
- 8. Установите на место клавиатуру (см. раздел [Установка клавиатуры](file:///C:/data/systems/xpsL502X/ru/sm/keyboard.htm#wp1179994)).
- 9. Установите на место упор для рук в сборе (см. раздел [Установка упора для рук в сборе](file:///C:/data/systems/xpsL502X/ru/sm/palmrest.htm#wp1063475)).
- 10. Установите на место модуль (или модули) памяти (см. раздел [Установка модуля](file:///C:/data/systems/xpsL502X/ru/sm/memory.htm#wp1198546) (или модулей) памяти).
- 11. Установите на место крышку модуля (см. раздел [Установка крышки модуля](file:///C:/data/systems/xpsL502X/ru/sm/module_c.htm#wp1451556)).
- 12. Установите на место аккумулятор (см. раздел [Установка аккумулятора](file:///C:/data/systems/xpsL502X/ru/sm/battery.htm#wp1443274)).
- ВНИМАНИЕ. Перед включением компьютера вверните обратно все винты и убедитесь, что ни один винт не остался случайно внутри<br>корпуса. В противном случае можно повредить компьютер.

# **Сабвуфер**

**Руководство по обслуживанию Dell™ XPS™ L502X** 

- [Извлечение сабвуфера](#page-54-0)
- О Установка сабвуфе
- ОСТОРОЖНО! Перед началом работы с внутренними компонентами компьютера ознакомьтесь с указаниями по технике безопасности,<br>прилагаемыми к компьютеру. Дополнительные сведения о рекомендациях по технике безопасности смотрите
- ВНИМАНИЕ. Ремонт компьютера должен выполнять только квалифицированный специалист. На повреждения, причиной которых стало<br>обслуживание без разрешения компании Dell™, гарантия не распространяется.
- ВНИМАНИЕ. Для предотвращения электростатического разряда следует заземлиться, надев антистатический браслет или периодически<br>прикасаясь к некрашеной металлической поверхности (например, к какому-либо разъему на компьютере
- ВНИМАНИЕ. Во избежание повреждения системной платы выньте основной аккумулятор (см. раздел <u>Извлечение аккумулятора</u>) перед<br>началом работы с внутренними компонентами компьютера.

## <span id="page-54-0"></span>**Извлечение сабвуфера**

- 1. Следуйте инструкциям, описанным в разделе [Перед началом работы](file:///C:/data/systems/xpsL502X/ru/sm/before.htm#wp1435071).
- 2. Выньте аккумулятор (см. раздел [Извлечение аккумулятора](file:///C:/data/systems/xpsL502X/ru/sm/battery.htm#wp1442926)).
- 3. Снимите крышку модуля (см. раздел [Снятие крышки модуля](file:///C:/data/systems/xpsL502X/ru/sm/module_c.htm#wp1442926)).
- 4. Извлеките модуль (или модули) памяти (см. раздел [Извлечение модуля](file:///C:/data/systems/xpsL502X/ru/sm/memory.htm#wp1180211) (или модулей) памяти).
- 5. Снимите упор для рук в сборе (см. раздел [Снятие упора для рук в сборе](file:///C:/data/systems/xpsL502X/ru/sm/palmrest.htm#wp1044787)).
- 6. Снимите клавиатуру (смотрите раздел [Снятие клавиатуры](file:///C:/data/systems/xpsL502X/ru/sm/keyboard.htm#wp1201059)).
- 7. Снимите дисплей в сборе (см. раздел [Снятие дисплея в сборе](file:///C:/data/systems/xpsL502X/ru/sm/display.htm#wp1212160)).
- 8. Следуйте инструкциям, описанным в [шаг](file:///C:/data/systems/xpsL502X/ru/sm/topcover.htm#wp1038618) 9 шаг 14 в разделе [Снятие верхней крышки](file:///C:/data/systems/xpsL502X/ru/sm/topcover.htm#wp1035974).
- 9. Выверните четыре винта, которыми сабвуфер крепится в нижней крышке.

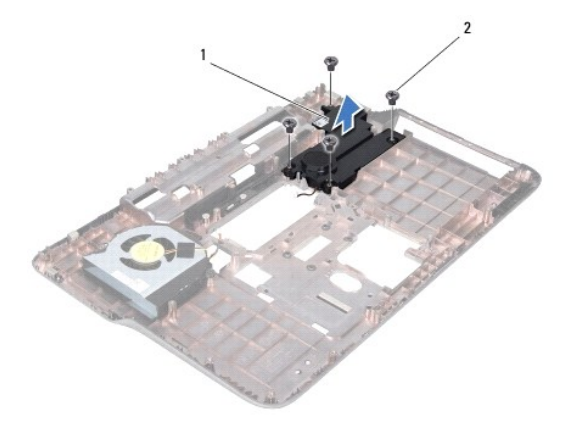

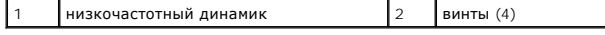

10. Приподнимите сабвуфер и снимите его с верхней крышки.

# <span id="page-54-1"></span>**Установка сабвуфера**

1. Следуйте инструкциям, описанным в разделе [Перед началом работы](file:///C:/data/systems/xpsL502X/ru/sm/before.htm#wp1435071).

- 2. Поместите сабвуфер на нижнюю крышку.
- 3. Вверните обратно четыре винта, которыми сабвуфер крепится к нижней крышке.
- 4. Следуйте инструкциям, описанным в [шаг](file:///C:/data/systems/xpsL502X/ru/sm/topcover.htm#wp1037993) 8 [шаг](file:///C:/data/systems/xpsL502X/ru/sm/topcover.htm#wp1037722) 11 в разделе [Установка верхней крышки](file:///C:/data/systems/xpsL502X/ru/sm/topcover.htm#wp1036191).
- 5. Установите на место дисплей в сборе (смотрите раздел [Установка дисплея в сборе](file:///C:/data/systems/xpsL502X/ru/sm/display.htm#wp1205821)).
- 6. Установите на место клавиатуру (см. раздел [Установка клавиатуры](file:///C:/data/systems/xpsL502X/ru/sm/keyboard.htm#wp1179994)).
- 7. Установите на место упор для рук в сборе (см. раздел [Установка упора для рук в сборе](file:///C:/data/systems/xpsL502X/ru/sm/palmrest.htm#wp1063475)).
- 8. Установите на место модуль (или модули) памяти (см. раздел [Установка модуля](file:///C:/data/systems/xpsL502X/ru/sm/memory.htm#wp1198546) (или модулей) памяти).
- 9. Установите на место крышку модуля (см. раздел [Установка крышки модуля](file:///C:/data/systems/xpsL502X/ru/sm/module_c.htm#wp1451556)).
- 10. Установите на место аккумулятор (см. раздел [Установка аккумулятора](file:///C:/data/systems/xpsL502X/ru/sm/battery.htm#wp1443274)).

ВНИМАНИЕ. Перед включением компьютера вверните обратно все винты и убедитесь, что ни один винт не остался случайно внутри<br>корпуса. В противном случае можно повредить компьютер.